**SAM Registration** Process – Challenges & **Tips** 

## Feb 29, 2024

## Speakers:

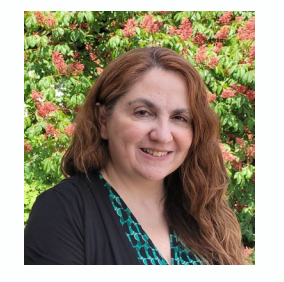

Ivana Henry, Management and Program Analyst, U.S. General Services Administration

Moderator:

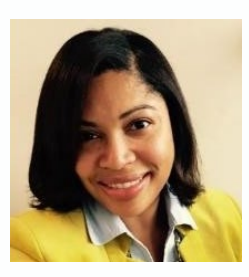

Krystal Toups, Director for CGA (COGR)

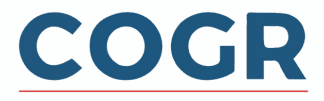

COGR February 27-March 1, 2024 Virtual Meeting (c) All Rights Reserved 2024

Are you or your office responsible for managing your institution's SAM.gov registration?

- A. Yes
- B. No
- C. I don't know

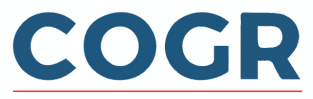

## How many SAM.gov registrations do you maintain?

- A. 1
- B. 2
- C. 3
- D. More than 3
- E. I don't know

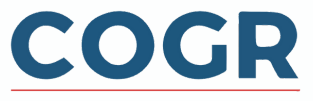

How would you rate your overall ease or difficulty with doing a SAM.gov registration or renewal?

A. Very easy

- B. Not that difficult, but I have had some challenges
- C. Very difficult
- D. Neutral, I don't have an opinion

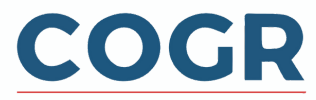

In the last 6 months, which of the following did you experience when registering or renewing your registration in SAM.gov? (select all that apply)

- A. I had no challenges.
- B. I had difficulty providing documents that were accepted for the Entity Validation Document Requirements.
- C. General helpdesk communication was unclear.
- D. I had a hard time escalating my registration or renewal issue.
- E. The help desk requested I consolidate multiple UEIs.
- F. My entity information was listed incorrectly in SAM.gov.
- G. My registration or renewal was rejected during IRS verification.
- H. My registration or renewal was rejected by DLA during CAGE code verification.
- Completing my registration or renewal took longer than I. expected.
- Other: Enter in chat

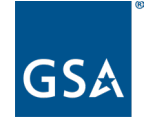

U.S. General Services Administration

## **Council on Government Relations (COGR)**

## **SAM.gov - Entity Registration**

Ivana Henry Management Analyst GSA Integrated Award Environment (IAE)

February 29, 2024

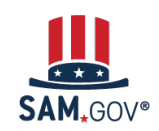

# **Agenda**

- **SAM.gov Overview**
- **Entity Registration Walkthrough**
- Deep Dive into Entity Validation
- **Registration Tips**
- **Getting Help with SAM.gov**

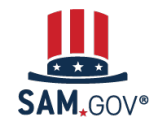

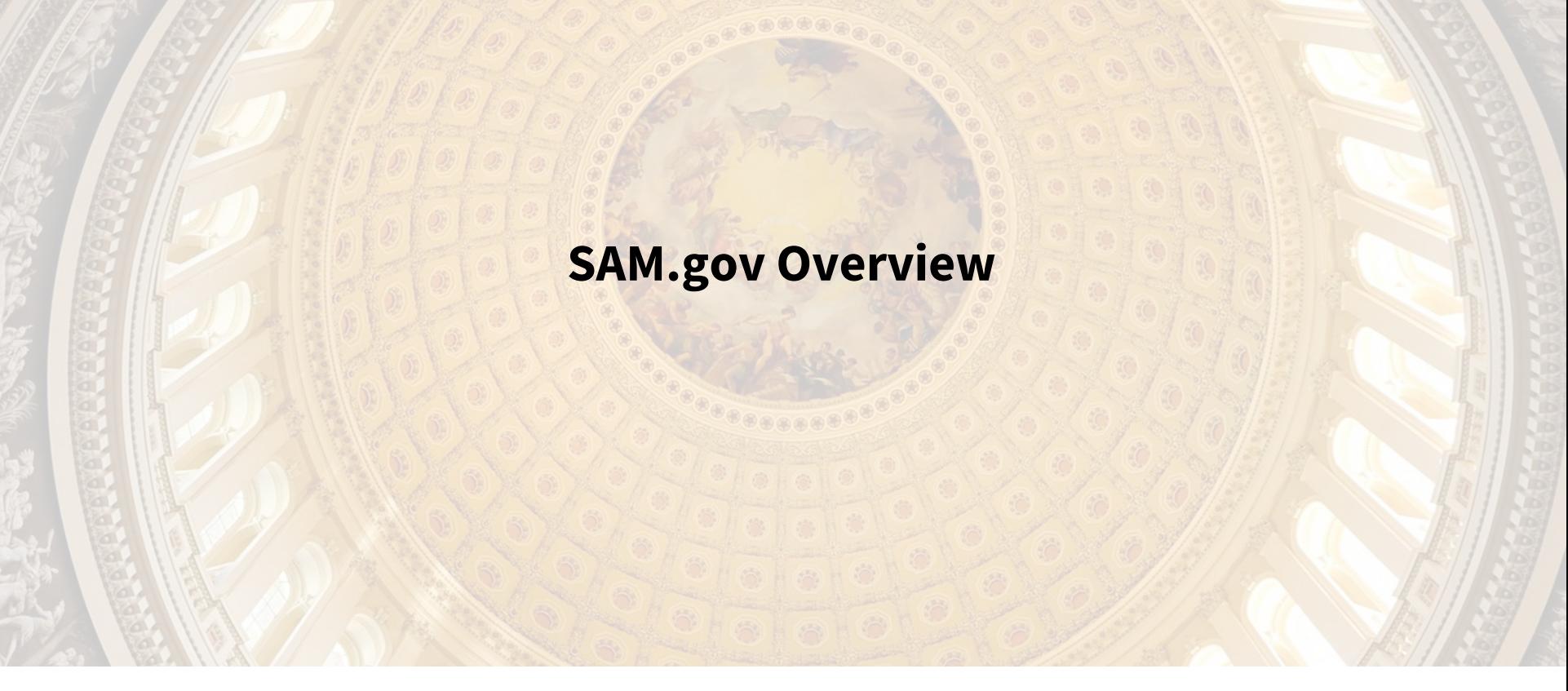

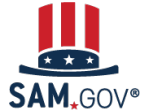

## **SAM.gov Overview**

**SAM.gov** is an official U.S. government website managed by the Integrated Award Environment (IAE), a federal office within GSA.

We work for acquisition and financial assistance communities and governance and oversight bodies to manage, streamline, and unify federal award processes.

Our goal is to integrate and improve systems for administering federal awards and deliver a user-centric and secure business environment that facilitates a fair and transparent federal award process.

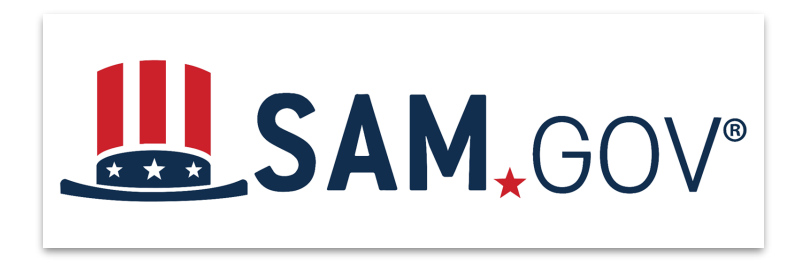

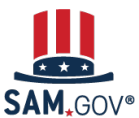

## **SAM.gov Overview**

SAM.gov is used for:

- **Registering** to do business with the U.S. federal government and **getting a Unique Entity ID (UEI)**
- **Searching and viewing:**
	- Entities
	- Contract Opportunities
	- Assistance Listings
	- Exclusions
	- Responsibility/Qualification records
	- Wage Determinations
	- Contract Data Reports

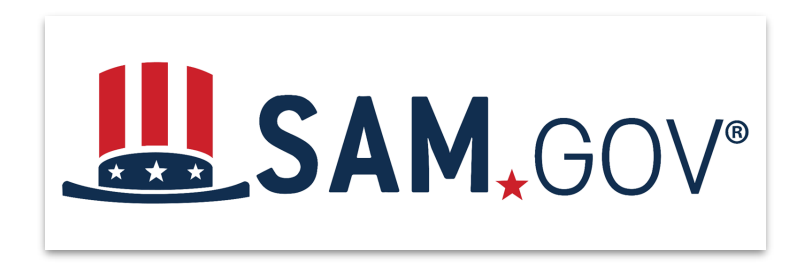

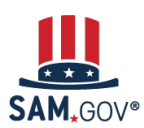

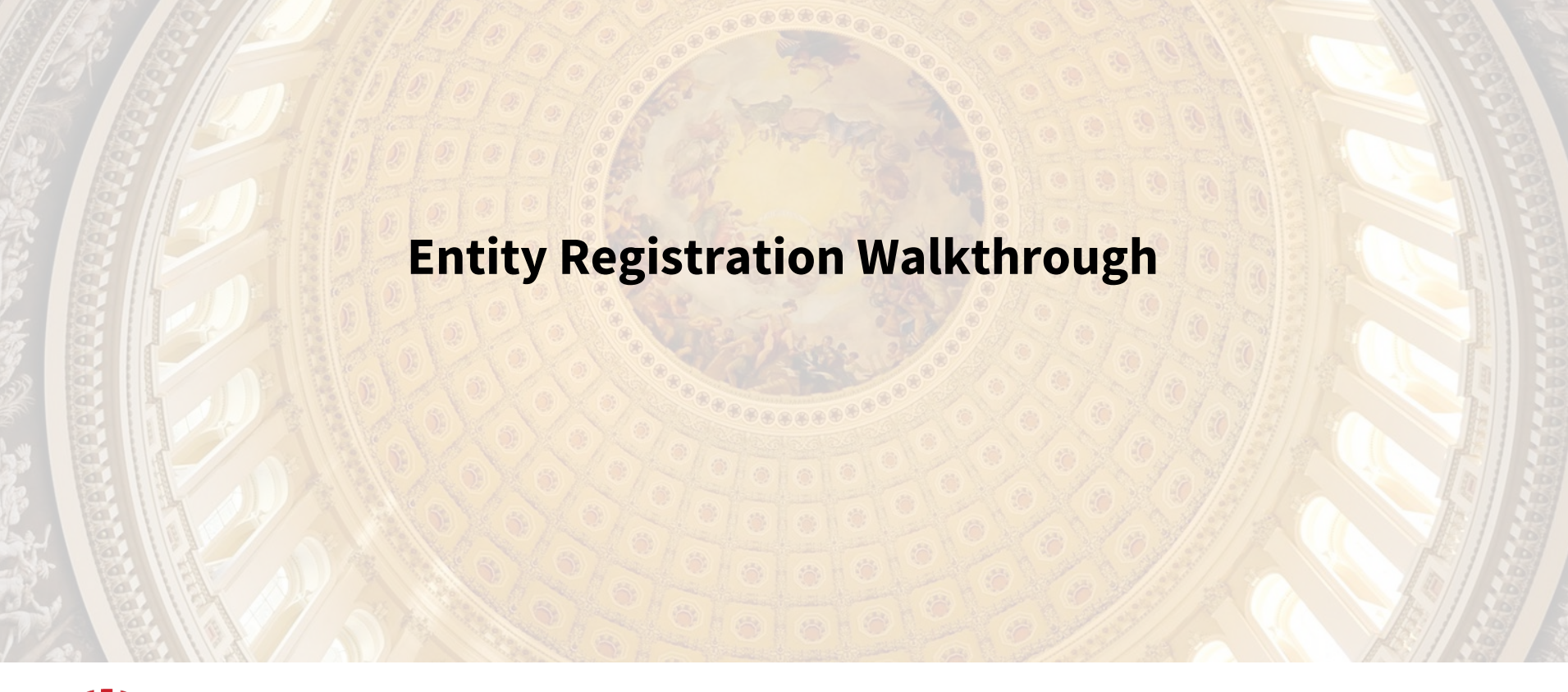

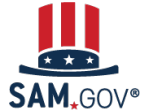

## **Who Should Register an Entity?**

Entity registration in SAM.gov is the process to make your organization **eligible** to bid on federal contracts and apply for federal grants.

If you want bid on or apply for federal awards **directly** with the U.S. government, you need to complete and maintain an active registration.

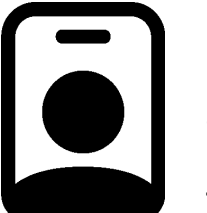

Entity registration requires a lot of information about your organization.

The person registering should be an employee, officer, or board member of your organization.

They should have knowledge of your **organizational structure**, be authorized to access **financial, legal, and tax information**, and be able to answer questions about your organization's **products or services**, or be able to get this information from others in your organization.

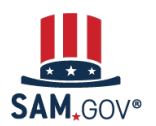

## **What Do I Need to Register an Entity?**

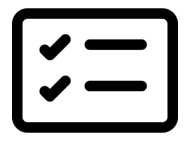

- Decide who will complete the registration. They will be the first entity administrator and are the only administrator until they assign the administrator role to others.
- Identify at least one other person to give administrator access to the registration. You can have as many people as you want as administrators. Get SAM.gov user accounts for each individual who needs access to the registration. Each person must have their own user account. Accounts cannot be shared.
- Review the **[Entity Registration Checklist](https://www.fsd.gov/gsafsd_sp?id=kb_article_view&sysparm_article=KB0039524)** and other guides. It shows the questions you must answer in your registration and the documents that may be required to validate your entity. Get the checklist at FSD.gov or go to the URL below.

## **Registration Checklist**

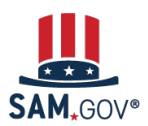

**https://www.fsd.gov/gsafsd\_sp?id=kb\_article\_view&sysparm\_article=KB0039524**

## **Starting Registration**

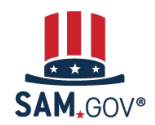

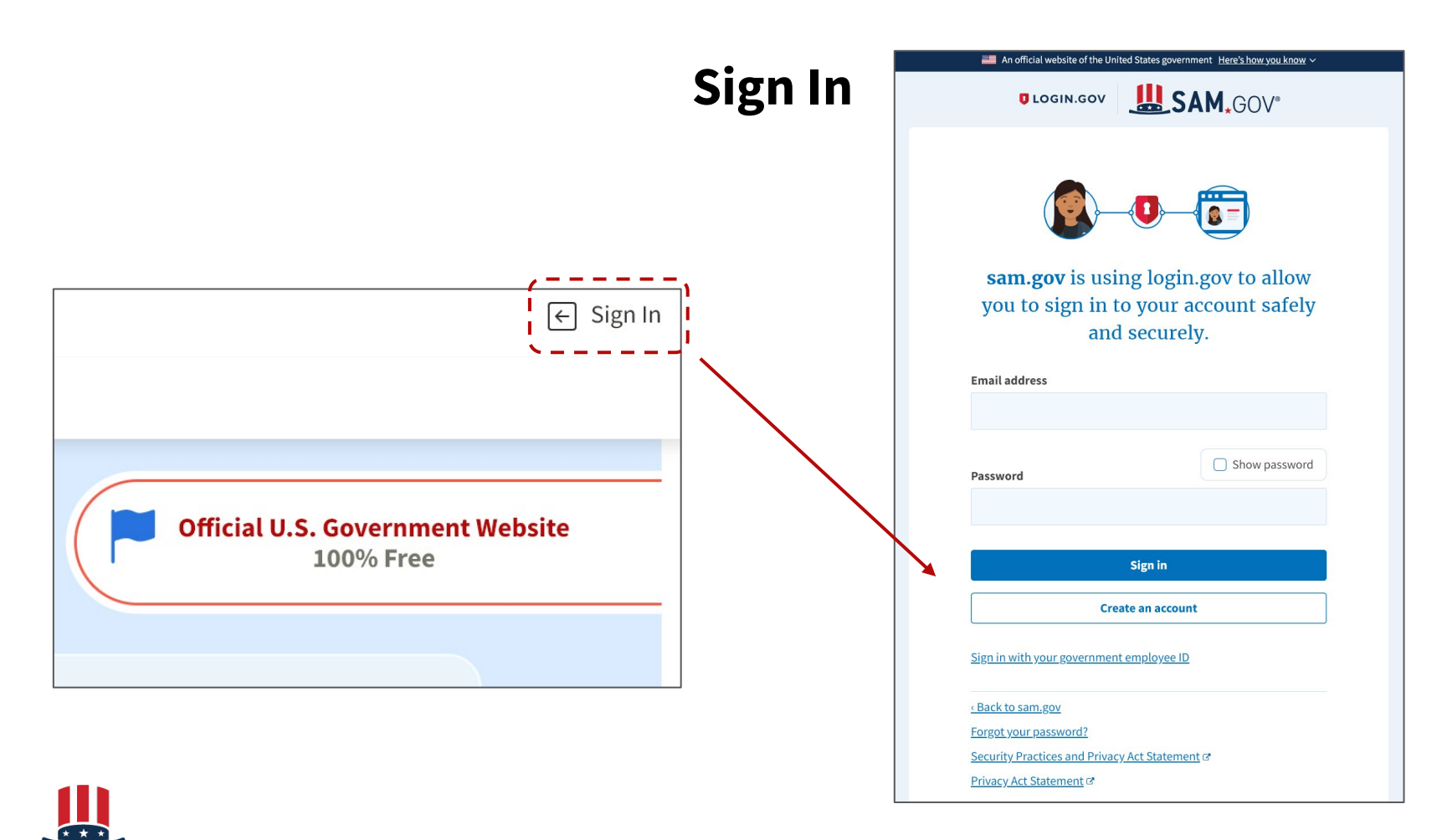

## **Workspace: Create New Entity**

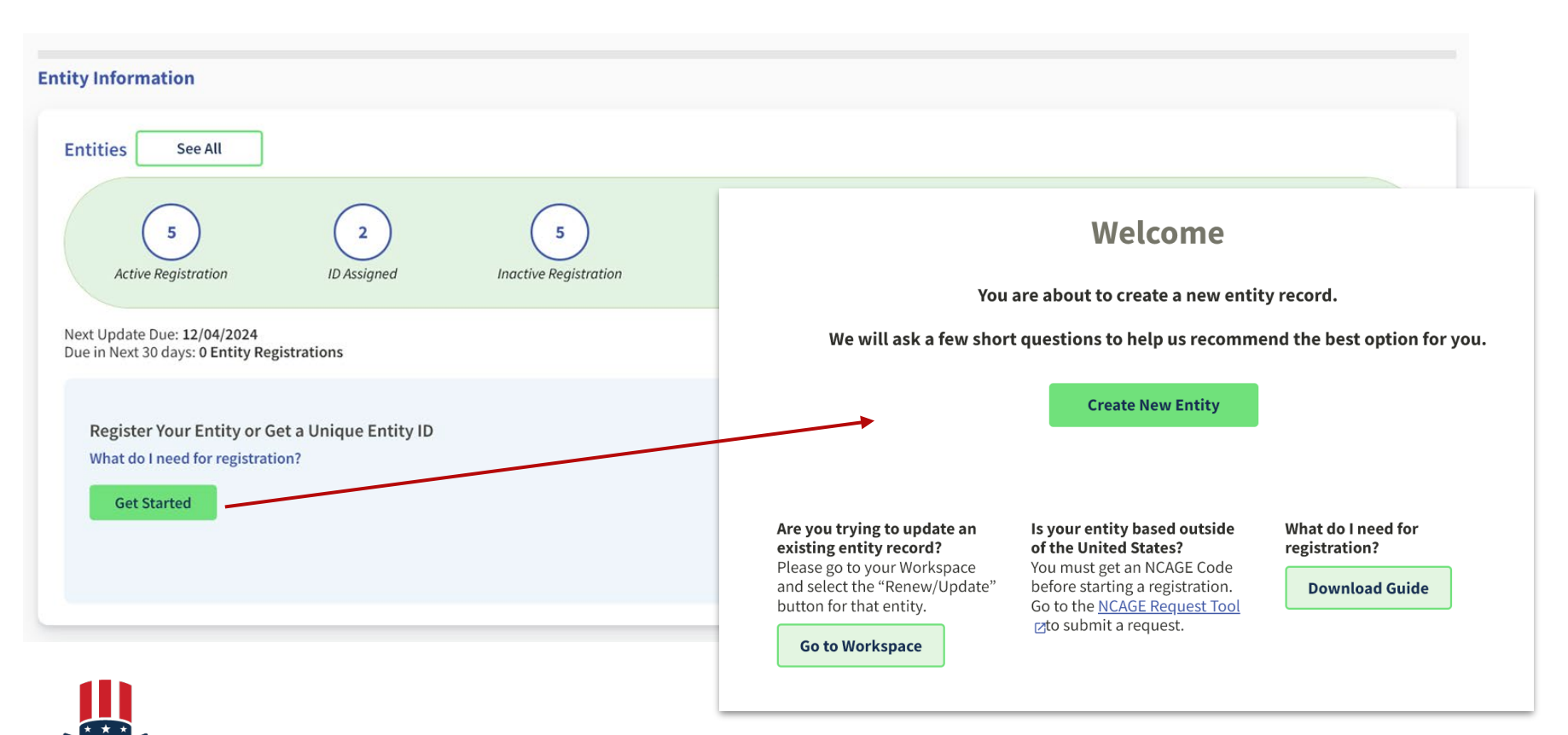

## **Workspace: Renew or Update Entity**

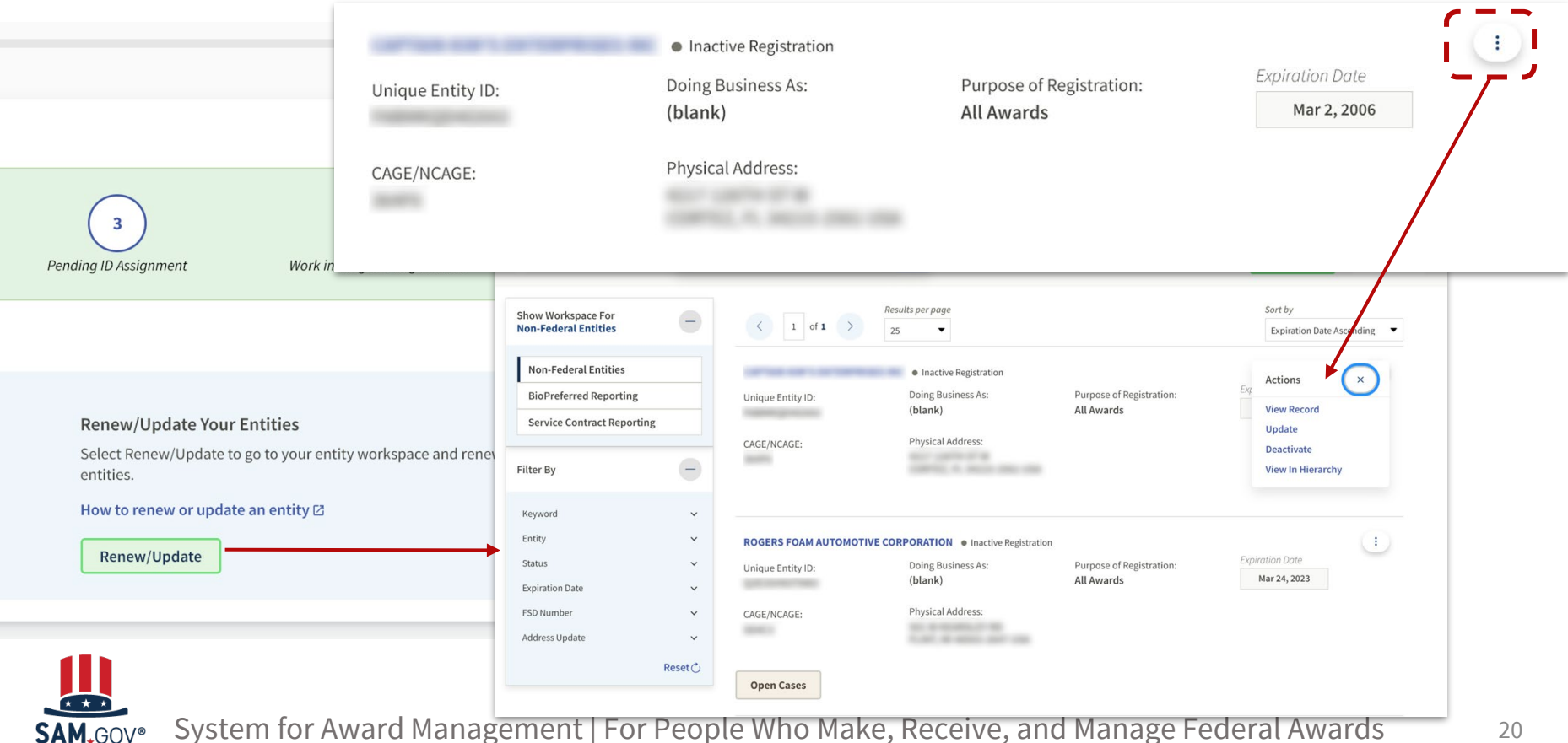

## **Entity Questionnaire**

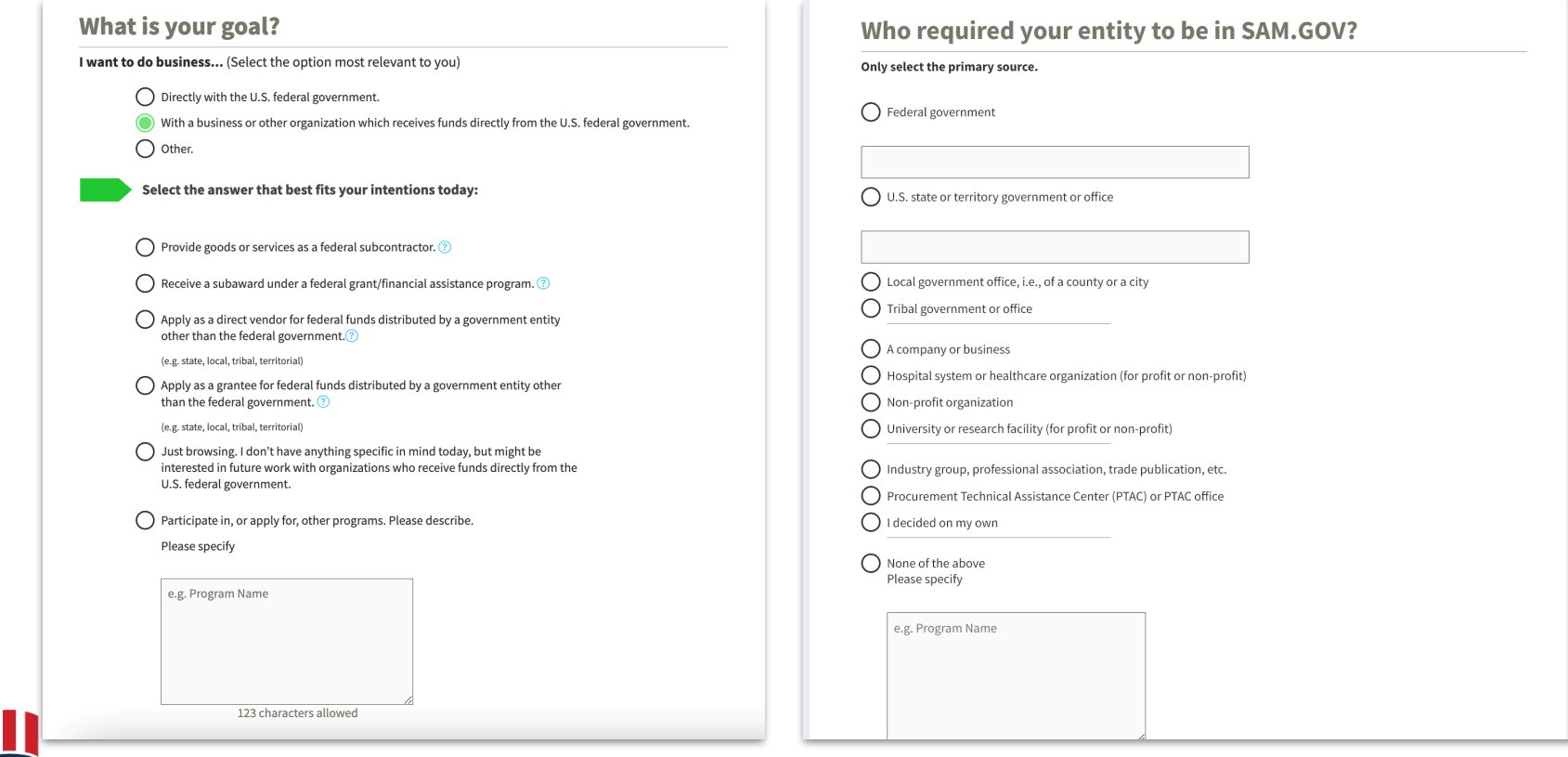

System for Award Management | For People Who Make, Receive, and Manage Federal Awards 21 **SAM**<sub>\*GOV®</sub>

## **Purpose of Registration Table**

#### **Choose an Option** Review the chart to decide which option is best for you. **Current Selection Financial All Awards Assistance** What you get: Unique Entity ID (i)  $\checkmark$  $\checkmark$ Entity Available in Search (i)  $\checkmark$  $\checkmark$  $CAGE Code$ (For some entities)  $\checkmark$ When you need it: To receive an award from someone else receiving federal funds $\odot$  $\checkmark$  $\checkmark$ To apply directly for federal grants or loans  $\bigcirc$  $\checkmark$  $\checkmark$ To bid on federal contracts (prime)  $\bigcap$  $\checkmark$ What you must complete: Entity Validation (i)  $\checkmark$  $\checkmark$ IRS Taxpayer Validation (i)  $\checkmark$  $\checkmark$ CAGE/NCAGE Validation (i) (For some entities)  $\checkmark$ **Medium to** Level of Effort ( Highest **High** Expiration  $\odot$ 1 Year 1 Year Select Select Keep your current option

Your current registration type is shown on the next page. Users updating entities see your current purpose of registration highlighted.

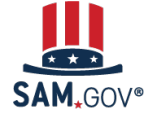

## **Begin Validation**

### You Are About to Validate Your Entity

What is validation?  $\bigcirc$ 

The information you provide here will be used throughout the federal government. Make sure that your information is current and correct.

Before you get started, make sure you can officially document your entity's

- Legal business name  $\boxtimes$
- Physical address [2] (no P.O. boxes or virtual offices)
- Start year  $\boxtimes$
- National identifier Z (non-U.S. entities only)
- Country or state of incorporation, if applicable

Some entities may need to provide documentation to complete validation, which will take additional time to process.

 $\Box$  I can provide **official documentation**, if necessary, to validate my entity.

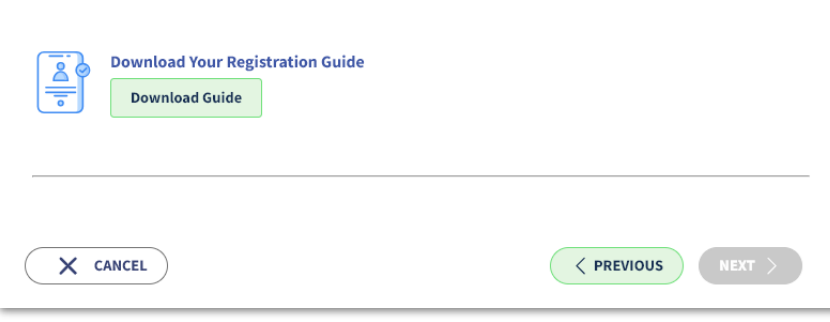

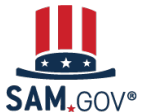

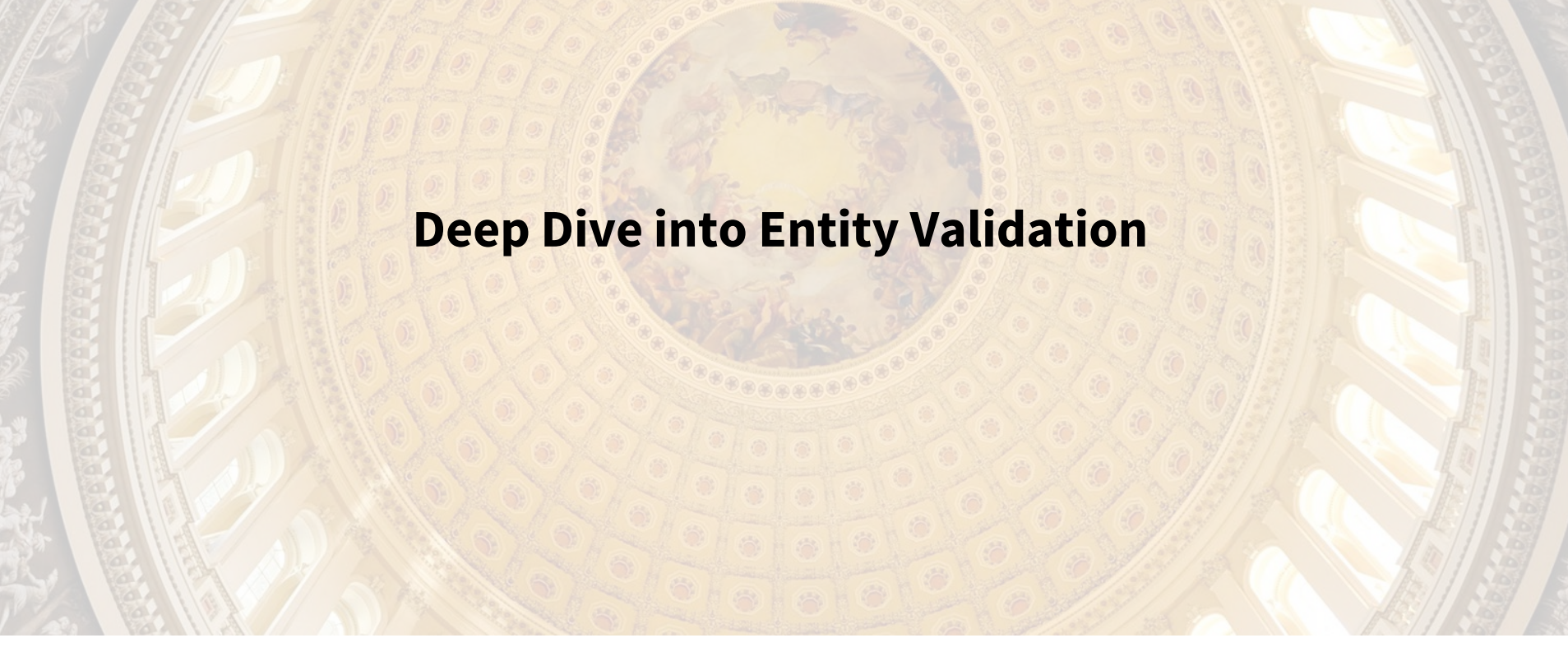

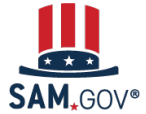

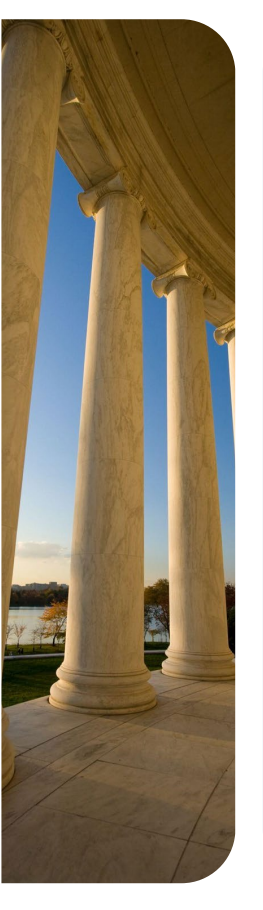

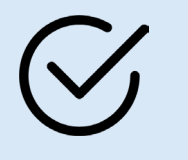

What is entity validation?

- **Development location, and uniqueness** of an entity when the entity: SAM.gov uses an entity validation service (EVS) to independently **verify the existence,** 
	- Requests a Unique Entity ID
	- elit congue massa fusce opokile massa fusce opokile massa fusce opokile massa fusce opokile massa fusce opokil ○ Registers to pursue federal awards
	- Renews or updates its entity registration
- Entity validation is a critical piece of the federal awards ecosystem that:
	- Helps prevent improper payments
	- Deters procurement fraud
	- Maintains the integrity of government contracts and grants processes
- Every entity must validate against the EVS provider's databases and data sources, even if they have an active registration

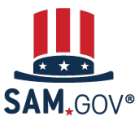

Validation is a process within registration and a prerequisite for completing it.

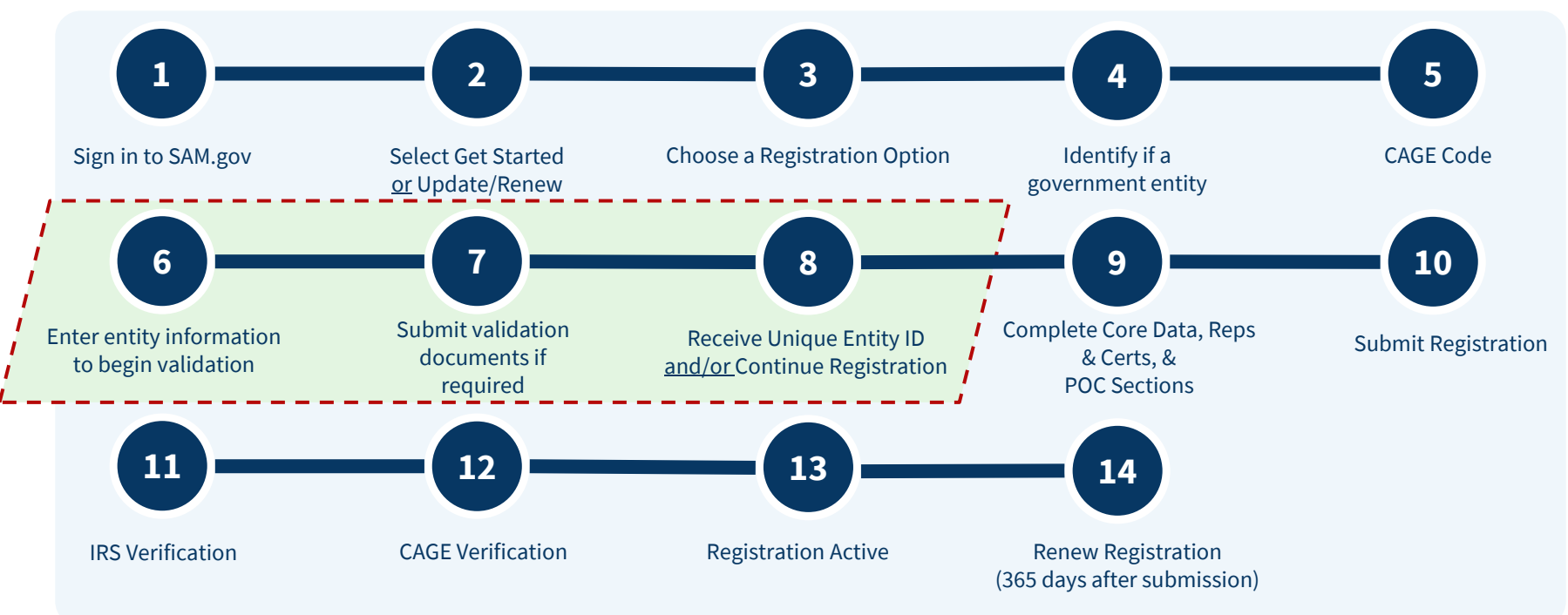

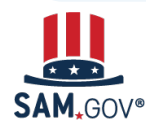

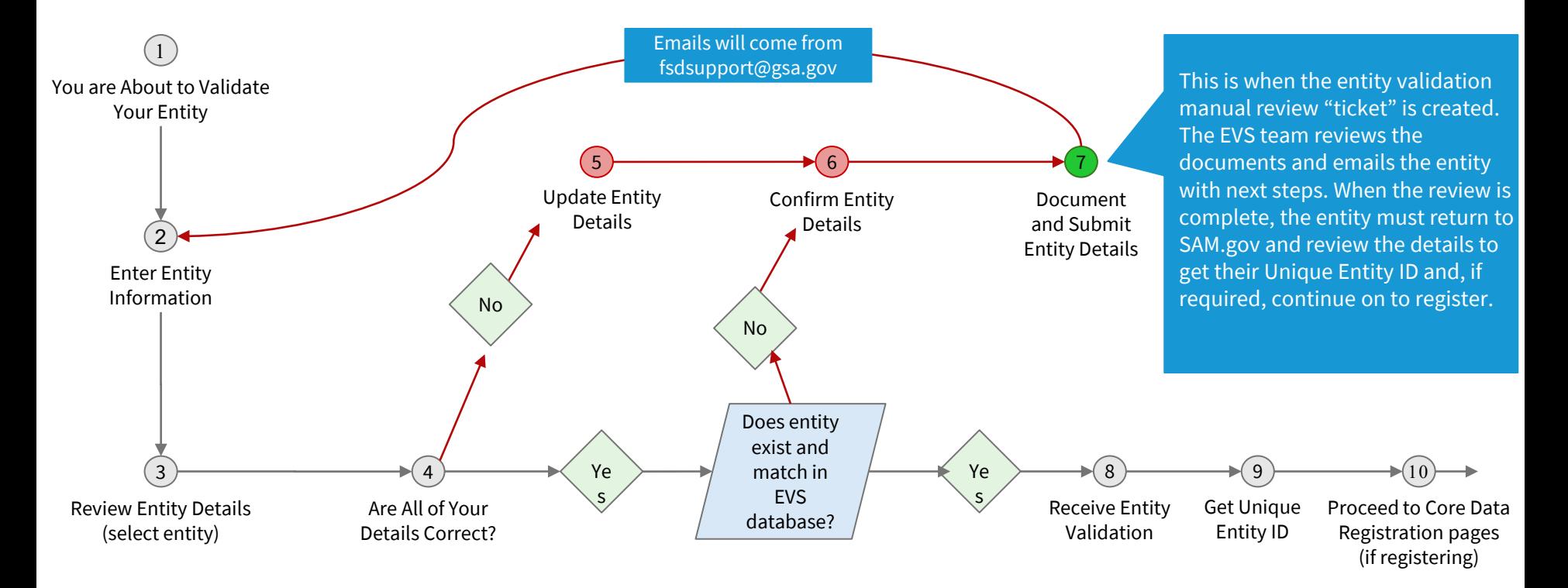

**SAM.GOV®** 

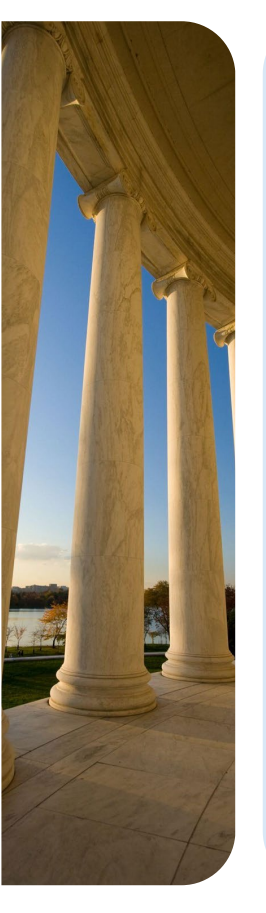

# **Validation Tips**

## What can I do to quickly and successfully validate my entity?

**Development** year, or national identifier number, you should: If you are required to provide documents to prove your entity name, physical address, start

- **Use acceptable documents**. We have a list of what types of documents EVS accepts for elit congue massa fusce opokil validation on FSD.gov. The list is linked in several places on entity validation pages in SAM. gov too.
- Use documents that show the **same name and physical address as you entered** in SAM.gov.
- **Respond promptly to emails** from the Federal Service Desk about your validation case. Validation agents will reach out with questions and to notify you if your validation is approved or rejected. If they ask for more information and you do not respond within 5 business days, your case may close.

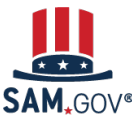

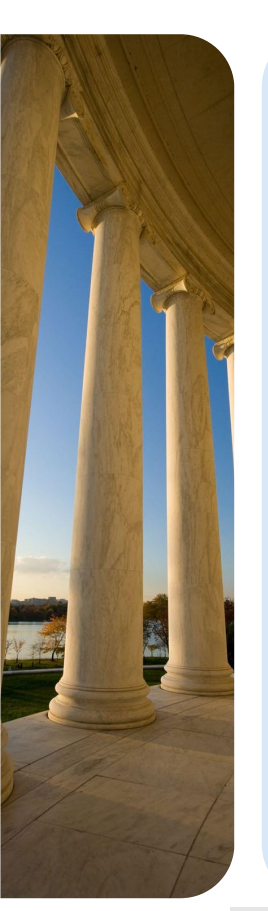

## **What documents can I use for validation?**

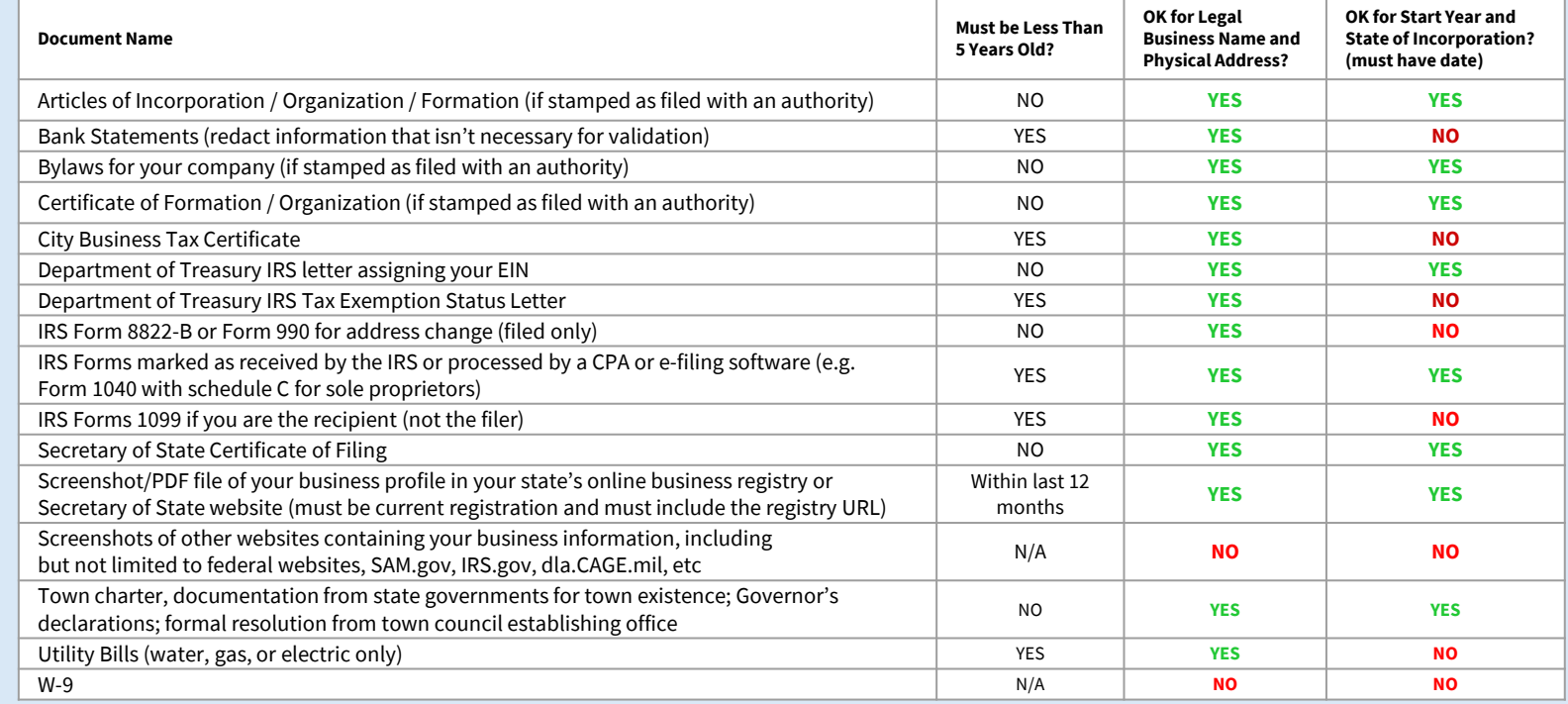

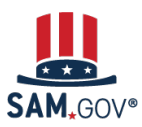

**Get a comprehensive list of acceptable and unacceptable documents at:**

https://www.fsd.gov/gsafsd\_sp?id=kb\_article\_view&sysparm\_article=KB0055230 rds

29

## **Entity Validation Documentation**

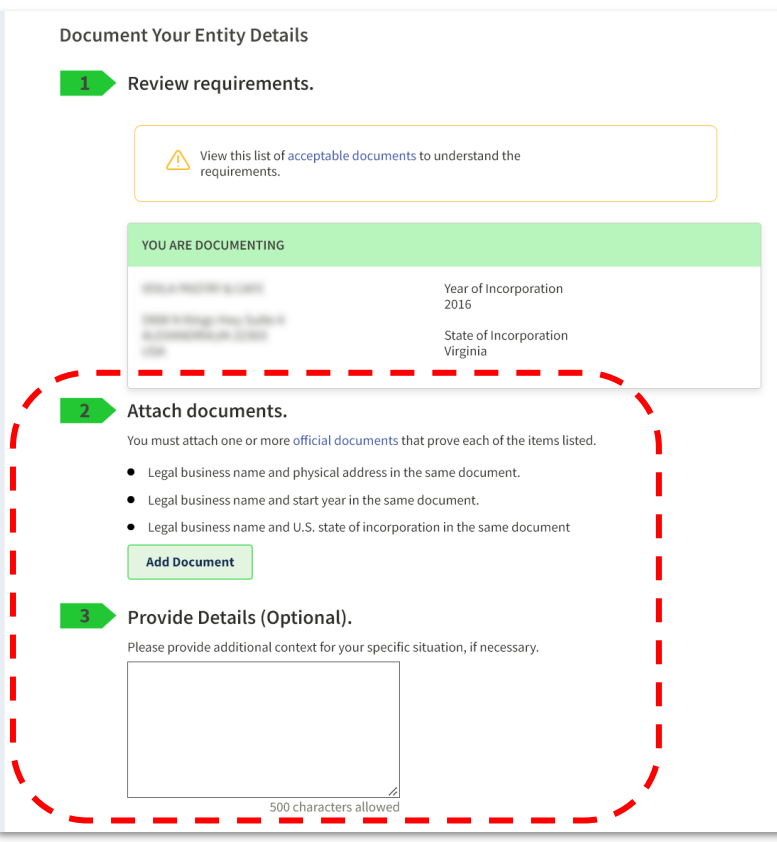

- Attach what documents you have, even if they are for your central office. You can't submit a ticket without any documents attached, the system prevents it.
- Provide details. You can add a short comment on the documentation page. When an EVS agent replies to you from FSDSupport@GSA.gov, email back complete details about your situation, including if you have active federal awards to maintain.

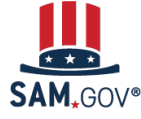

From the Beginning

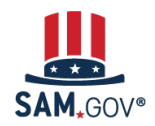

## **Begin Validation**

### You Are About to Validate Your Entity

What is validation?  $\bigcirc$ 

The information you provide here will be used throughout the federal government. Make sure that your information is current and correct.

Before you get started, make sure you can officially document your entity's

- Legal business name  $\boxtimes$
- Physical address [2] (no P.O. boxes or virtual offices)
- Start year  $\boxtimes$
- National identifier Z (non-U.S. entities only)
- Country or state of incorporation, if applicable

Some entities may need to provide documentation to complete validation, which will take additional time to process.

 $\Box$  I can provide **official documentation**, if necessary, to validate my entity.

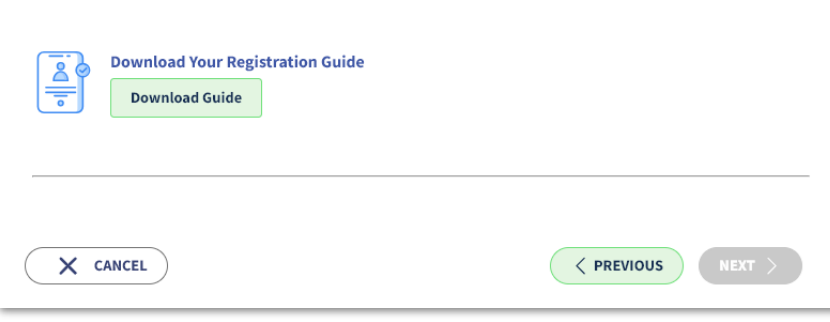

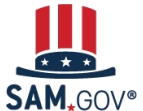

### **Enter Entity Information**

All the following information will be used to validate your entity, unless marked as optional.

### **Legal Business Name**

If you are acting on behalf of a limited partnership, LLC, or corporation, your legal business name is the name you registered with your state filing office.

### Doing Business As (Optional)

Doing business as is the commonly used other name, such as a franchise, license name, or acronym, Leave blank if not applicable.

### **Physical Address**

Your physical address is the street address of the primary office or other building where your entity is located. A post office box may not be used as your physical address.

Previous Cancel Next

 $\overline{\phantom{a}}$ 

Country

### **Street Address 1**

Street Address 2 (Ontional)

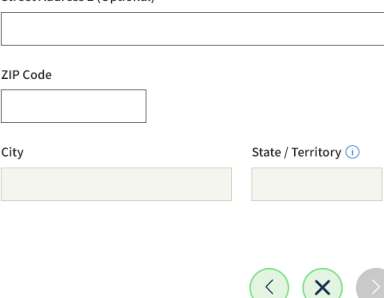

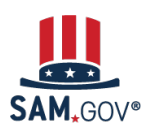

System for Award Management | For People Who Make, Receive, and Manage Federal Awards

Enter your legal business name and physical address that matches your official entity documentation.

Review the entities listed on the next page.

If your entity is shown in the list, select it. Some entities may have outdated information, like an old address.

If you recognize an entity listed that's yours and the information is incorrect, **select your entity even if some of the information isn't up to date**.

You will correct it on the next page.

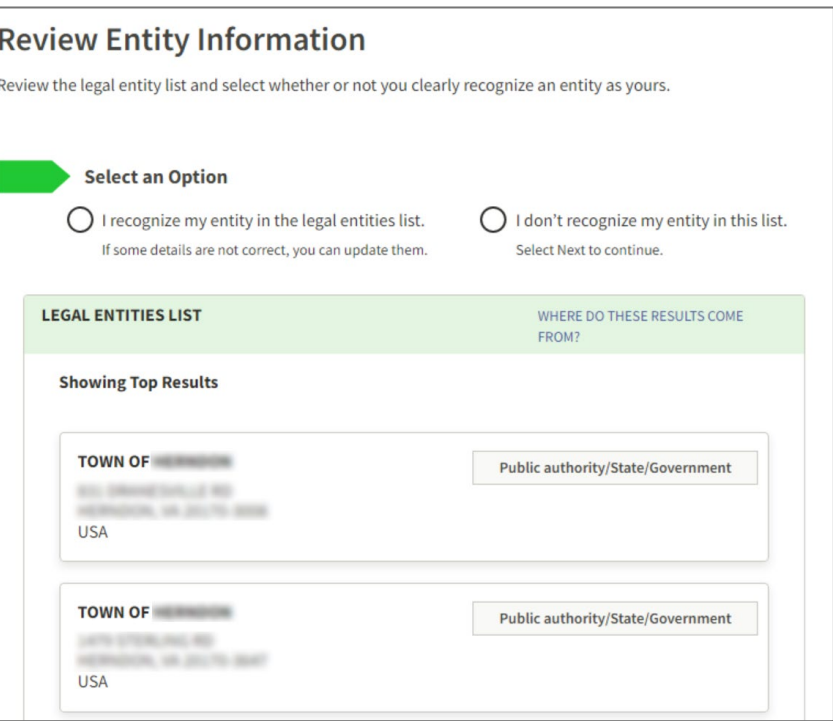

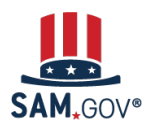

If everything is correct, select **Yes** and continue.

If something isn't right, select **No**.

Then, on the next page, enter the corrections.

**Update Entity Details** Review the details for the entity you selected. Select only details you need to add or update. You will then be able to enter your corrected information. Legal Business Name **COLLA PACTRY & CAT** Doing Business As (Optional) (blank) Physical Address **Physical Address** Your physical address is the street address of the primary office or other building where your entity is located. A post office box may your physical address. Are All of Your Entity Details Correct?  $\bullet$ LEGAL ENTITY YOU SELECTED ress<sub>1</sub> LA PROTECTA GATE ress 2 (Optional) ◯ Yes, all details are correct No, some details are incorrect. For example, State • Suite # is missing • INC is missing · Address is old • Doing business as is missing Previous Cancel Next Previous Cancel Next

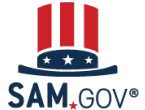

## Your information is displayed in the first section. **Review section two carefully.**

You must provide documents for all of the entity information the validation team needs to complete your validation.

Check marks appear in section two in place of the bullet points once you add documents for everything required.

# **Entity Validation**

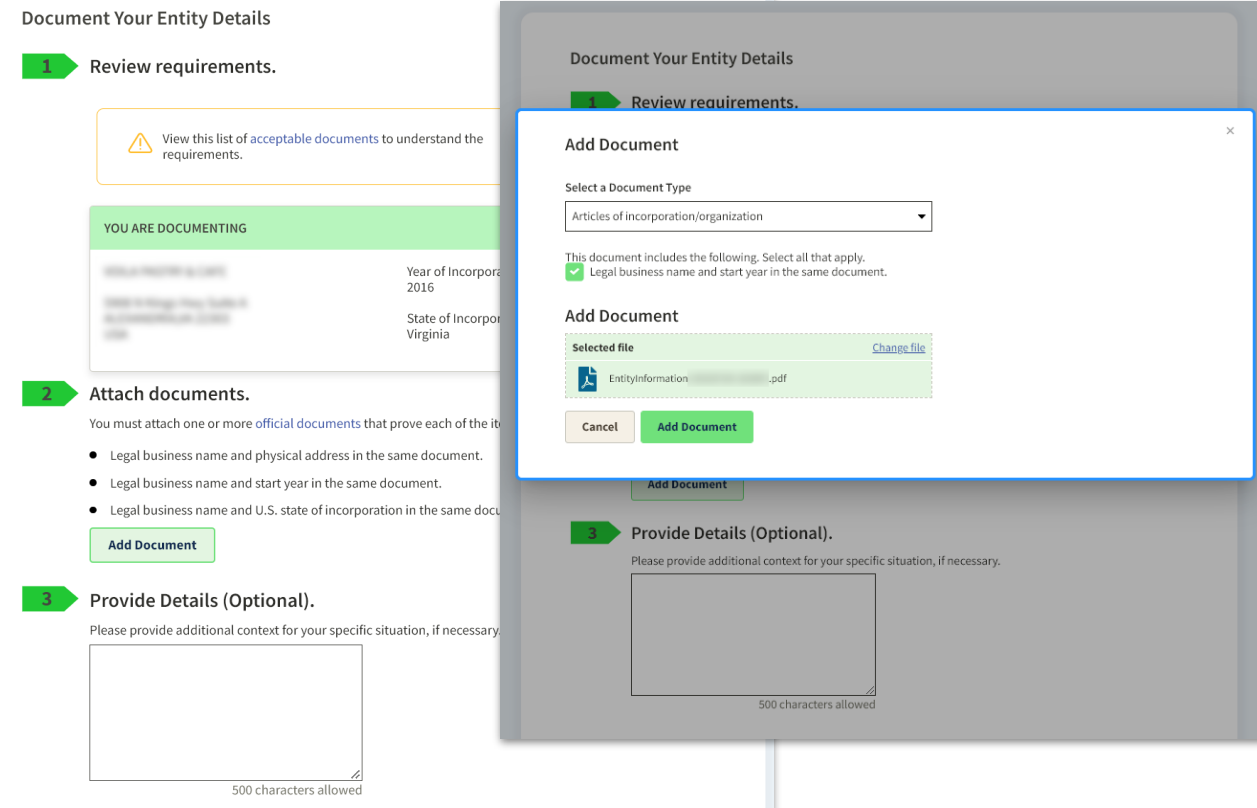

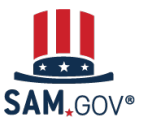

After you submit your documents, you get this confirmation page and an email.

You can access the validation ticket in your Entities Workspace on SAM.gov if you need to add or change your documents.

The current average processing time for validation is 3-5 business days.

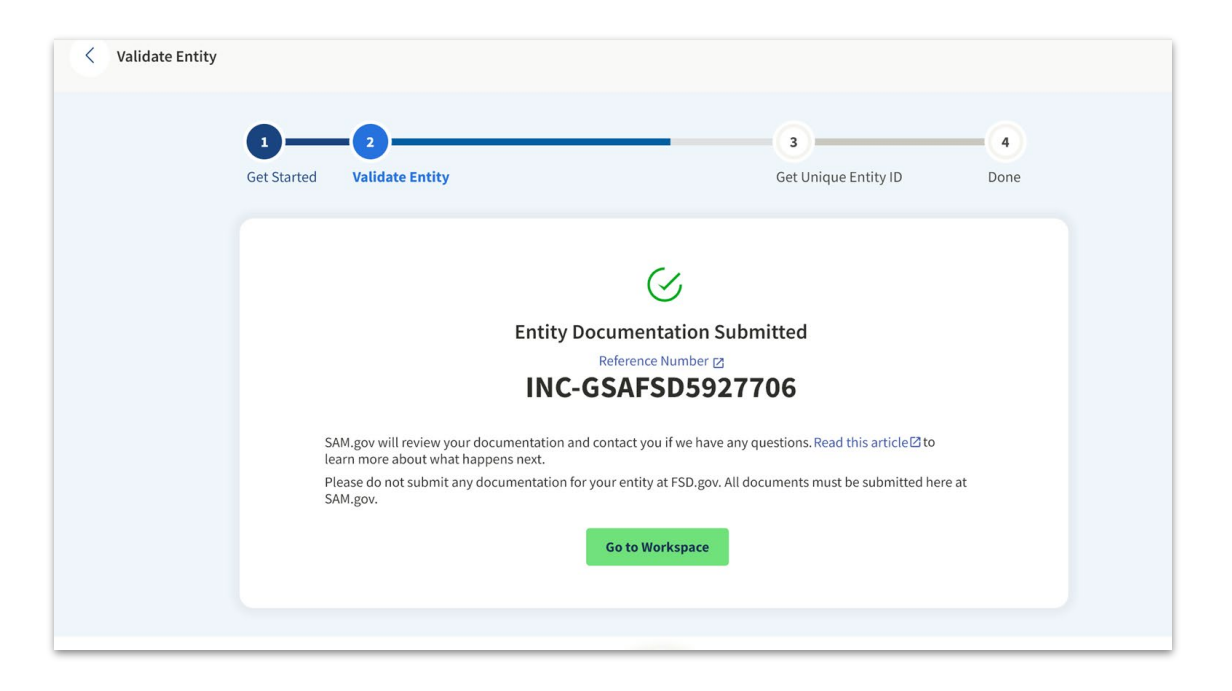

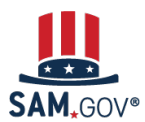

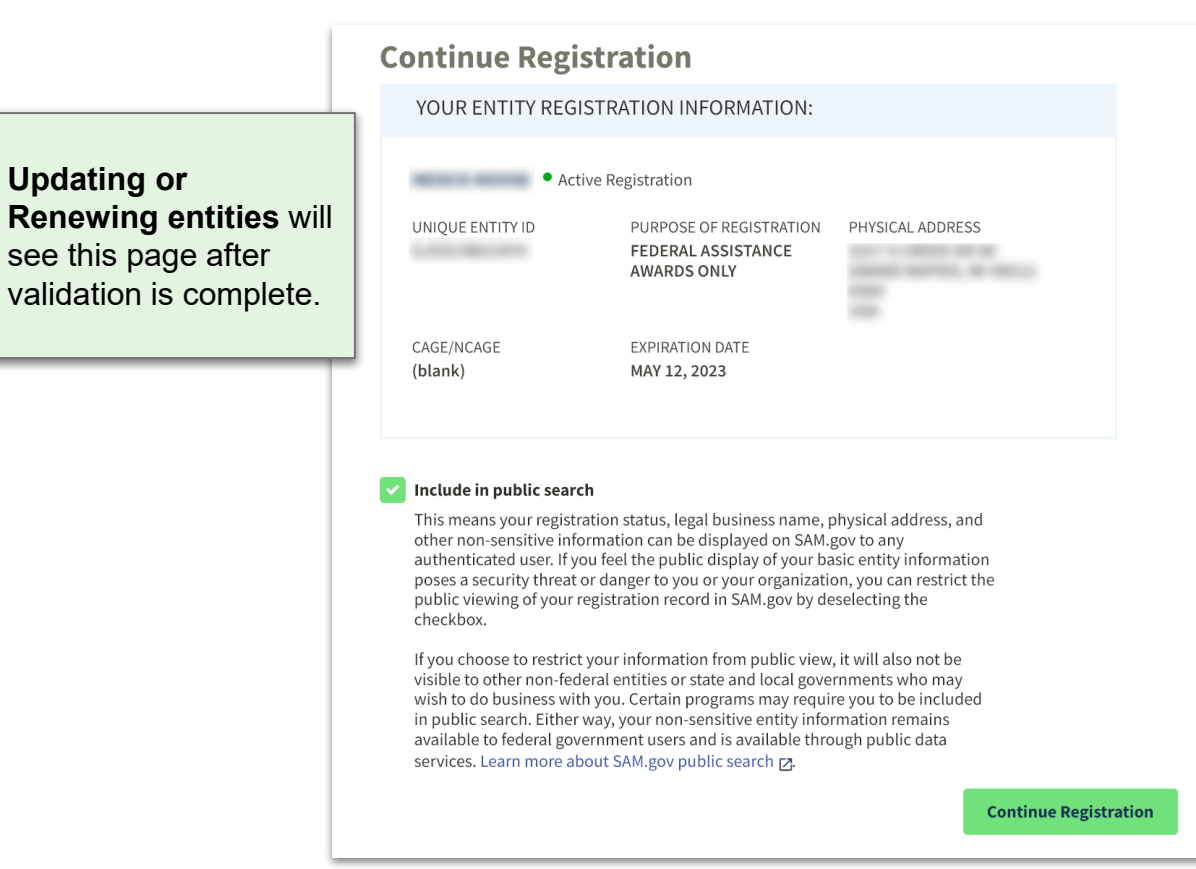

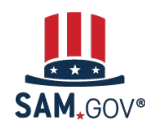

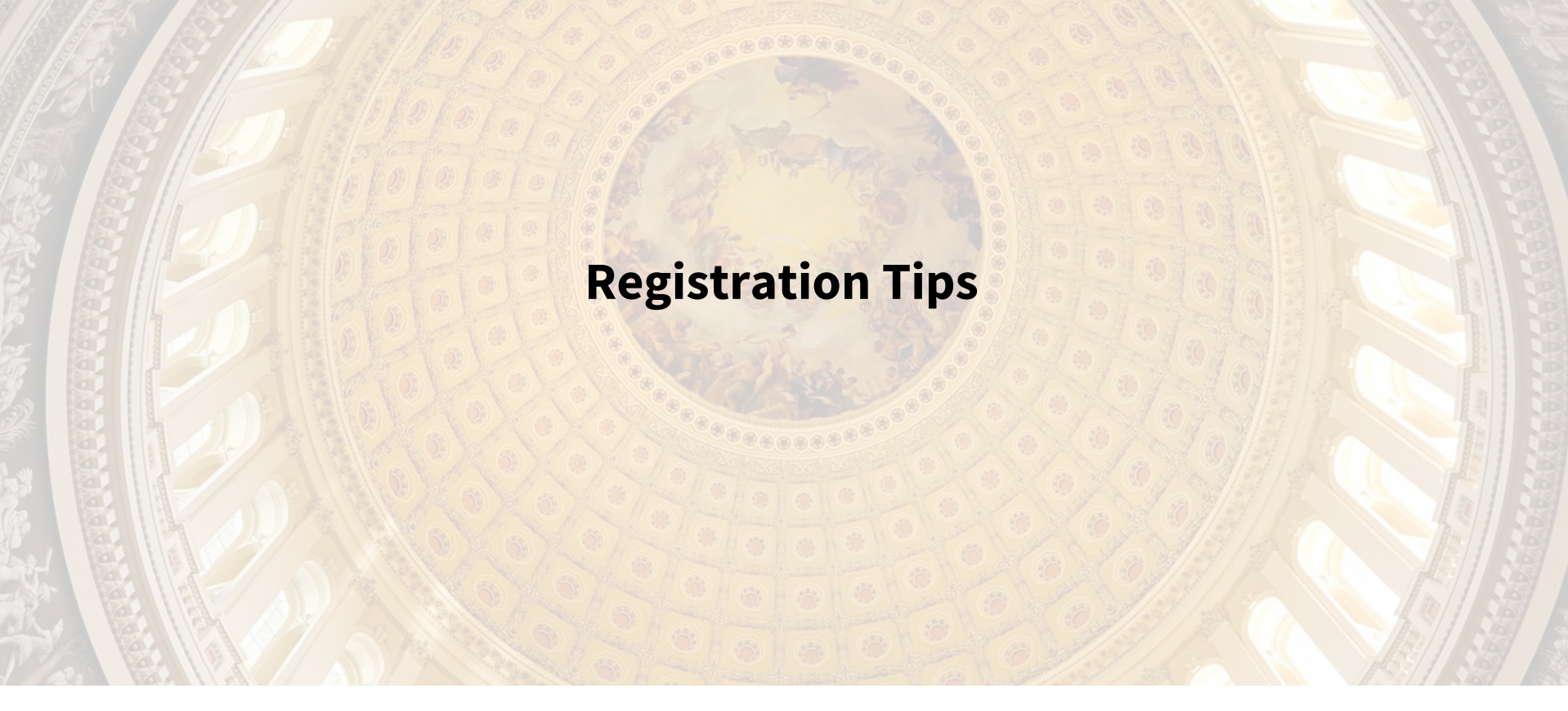

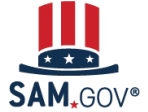

Entity registration has many steps and verifications that happen both within and outside of SAM.gov.

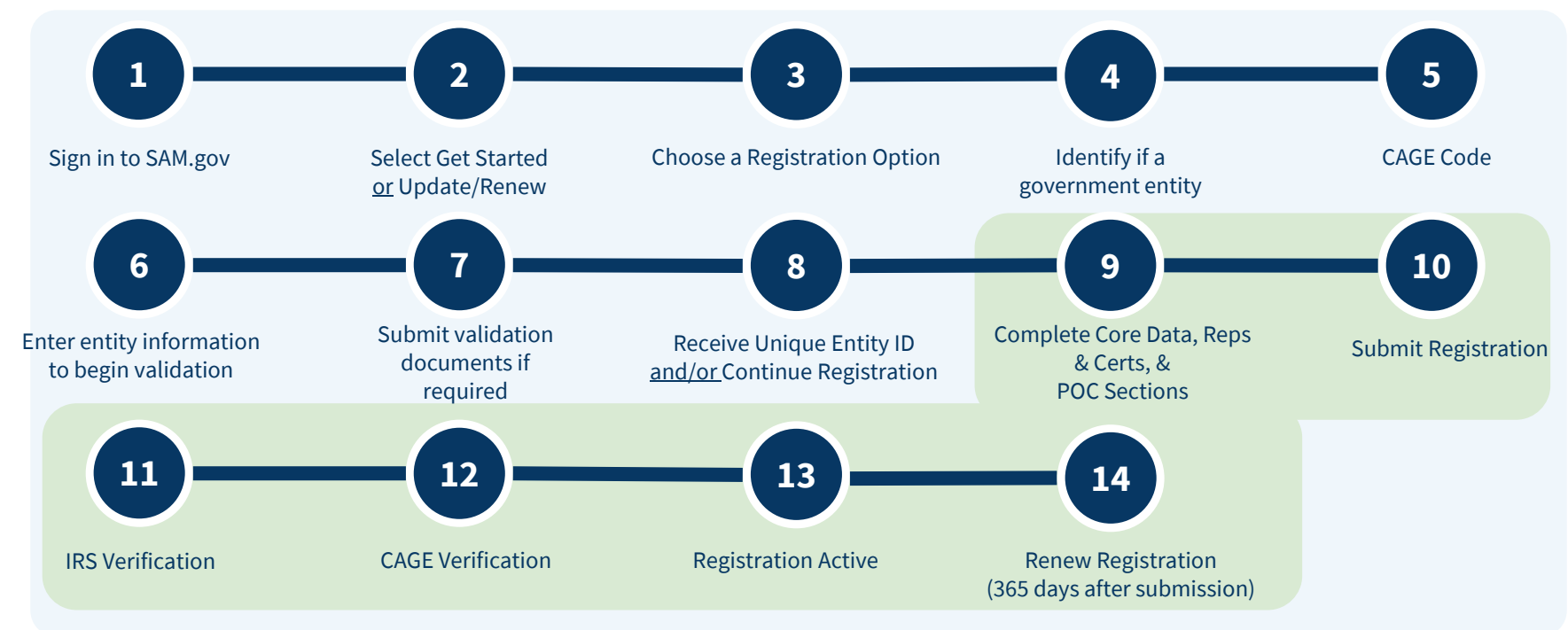

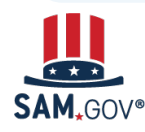

Prepare before you start the registration process in SAM.gov

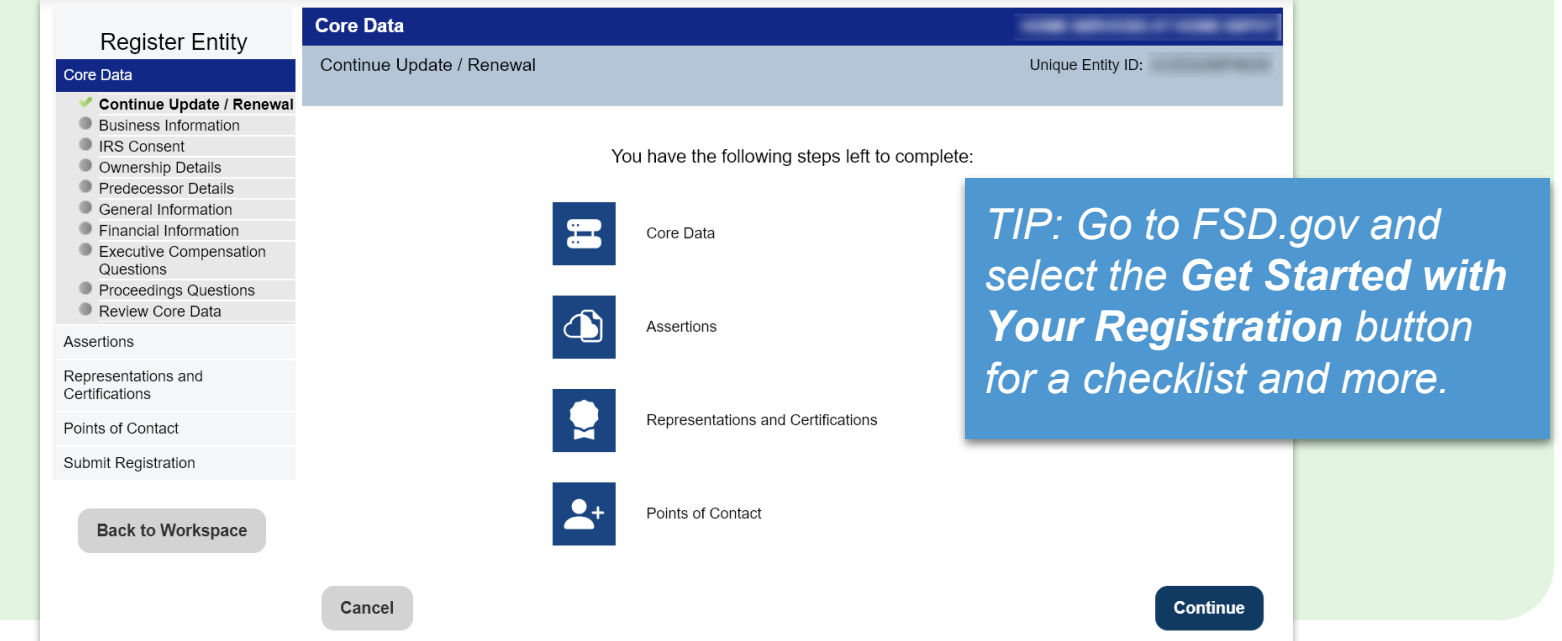

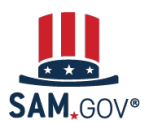

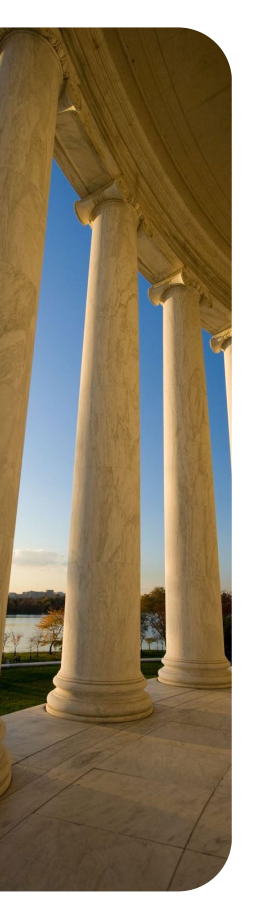

## **Start updates and renewals early**

Entity Administrators receive emails about registration expiration and submission. You get emails when a registration:

- Will expire in **60 days, 30 days, and 15 days**.
- Has expired on the date of expiration.
- Has been submitted successfully for review.
- Is active.

If you need to change your entity name or address on your registration, **start early**.

While validation takes on average **3-5 business days**, it can take longer if there are complications. The IRS verifies your taxpayer information, which can take **1-2 business days**. If you are getting a CAGE code, it can take **10-15 business days** for DLA to process a request.

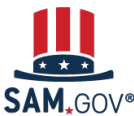

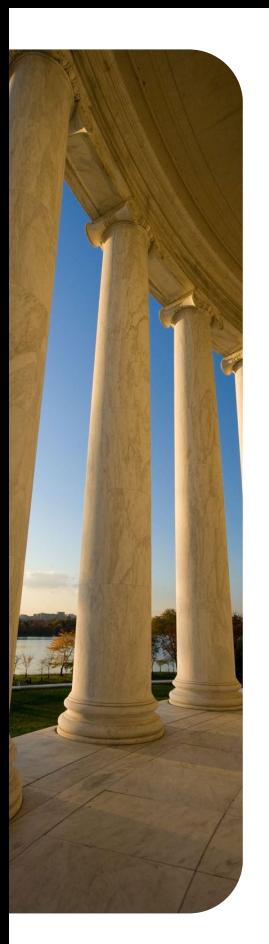

### Use the **Check Entity Status** tool on the SAM.gov homepage.

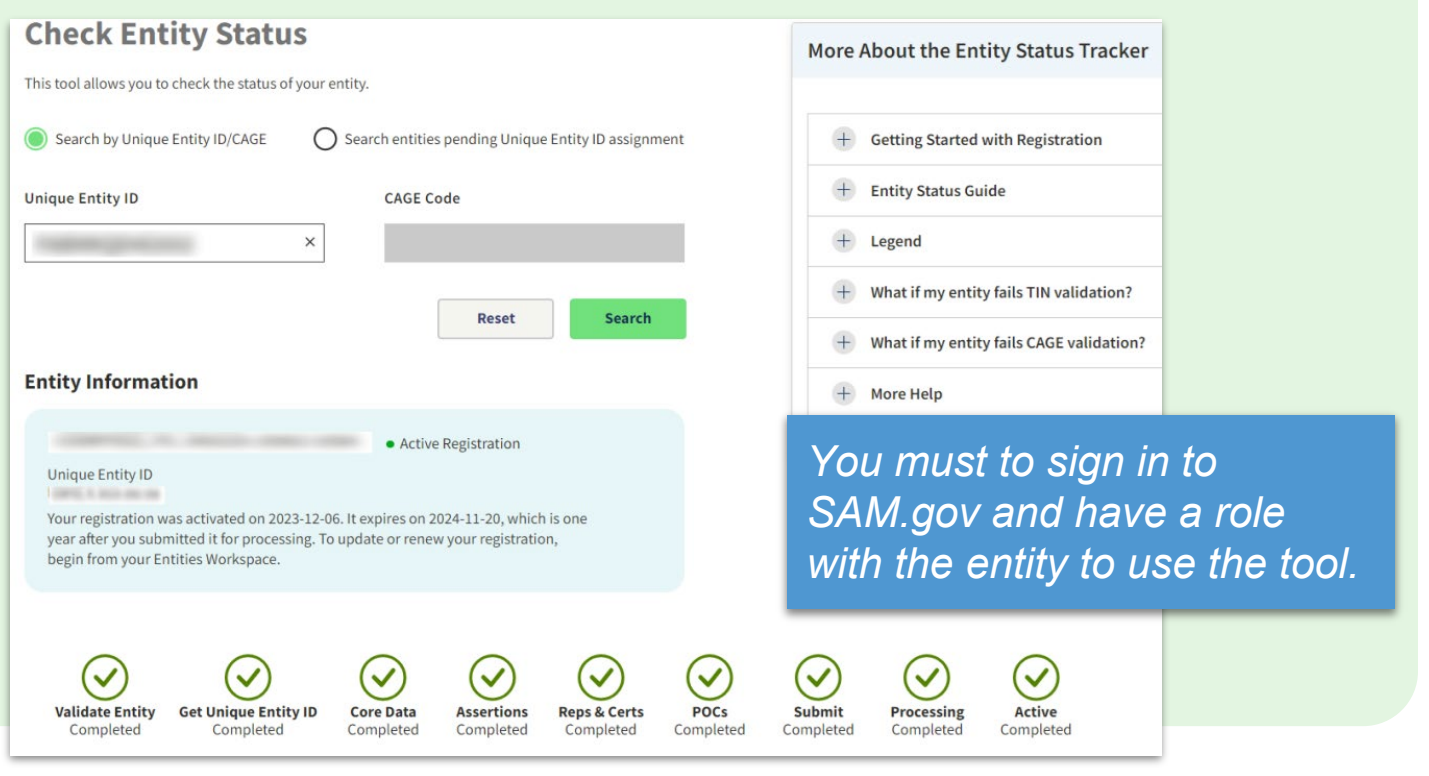

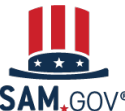

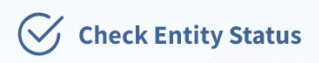

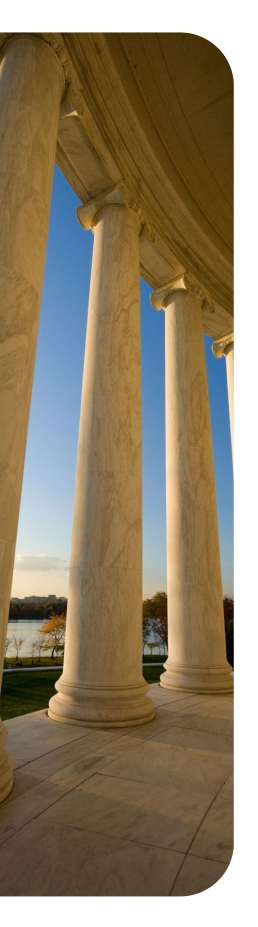

## Assign more than one Entity Administrator

SAM.gov grants the Entity Administrator role to the first user to register a non-federal entity in SAM.gov. With the Entity Administrator role, you have all privileges to manage your entity registration.

You can **invite or assign other people** in your organization to be an Entity Administrator. There are **no limits** to how many people can be administrators.

The points of contact you list on your registration **are not** automatically granted the Entity Administrator role. You must assign the role to anyone in your organization who needs it.

**How can I become the new administrator for our entity registration? https://www.fsd.gov/gsafsd\_sp?id=kb\_article\_view&sysparm\_article=KB0016652**

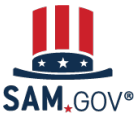

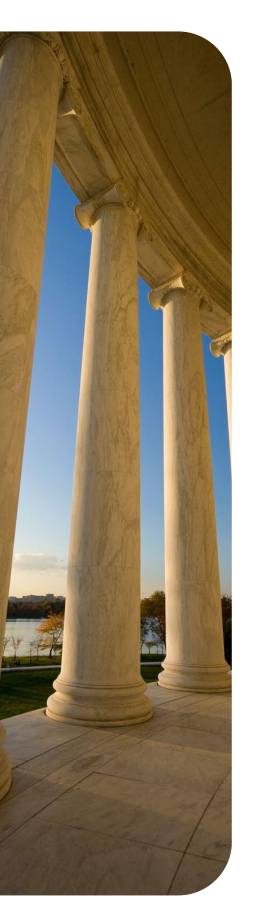

## What to do if no one has the Entity Administrator role

The Federal Service Desk, FSD.gov, can help you establish a new Entity Administrator.

the **letter template** provided. Follow the instructions to complete and submit your letter. elit congue massa fusce opokil Go to FSD.gov and select the **Become an Entity Administrator** button on the homepage. Use

The FSD sends you an email once the letter review is complete, advising if you are approved or rejected and if corrections are required.

Entities based outside the United State **are not required** to notarize the letter.

Don't get stuck in this long process. Make sure **you assign more than one person the Entity Administrator role to your registration!**

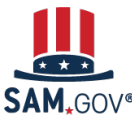

## Recognize that the **Taxpayer Name** and **Legal Business Name** may not be the same

- registration is submitted. Ensure the Taxpayer Name is identical to what the IRS has on file at the time the
- Compare what you entered on the SAM.gov Taxpayer Information section of the registration to the original notice you received from the IRS assigning you your EIN (Employer Identification Number) and/or your most recent federal tax return for the business activity.
- Wait for a new TIN to be uploaded to the IRS's Master File before registering in SAM.gov. It takes five weeks for the IRS to fully process a new TIN.

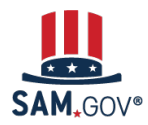

The **Government Business Point of Contact** must respond to emails from DLA requesting additional information within three business days.

- not be the person who manages and submitted the registration in SAM.gov. **•** This is one of the required POCs you enter when registering in SAM.gov. This POC may
- elit congue massa fusce opokil ● This person should watch their email, including their spam or junk folder, once the registration is submitted in SAM.gov. The email will come from **CAGEREVIEW@DLA.MIL**.
- If a submitted registration fails at DLA CAGE it is returned to "Work In Progress" Registration" status. DLA CAGE will not be able to process any CAGE updates or information unless the registration is resubmitted and back at DLA CAGE for processing.

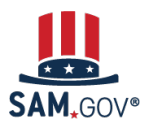

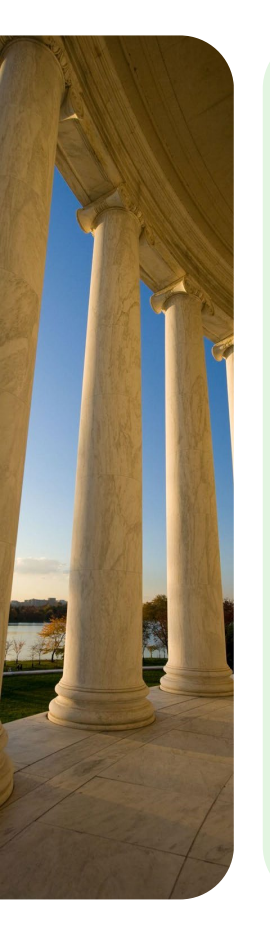

**Legal Business Name** and **Physical Address** must match between SAM (entity validation) & DLA CAGE even though these are separate government agency verifications

- **DOUL CAPE COU** ● Questions about CAGE code requirements or problems should be directed to DLA ([www.dla.mil/Customer-Support](http://www.dla.mil/Customer-Support)), including questions about:
	- Information about DLA's preferred formats for business name or physical address
	- Documentation DLA may request you provide (SAM.gov does not share the documentation you provide during entity validation)
	- Sources DLA may use to verify the entity information you provided during SAM.gov registration
	- Finding the CAGE code of your parent company or a CAGE code [without being](https://cage.dla.mil/Request) [registered in SAM.gov](https://cage.dla.mil/Request)

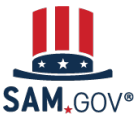

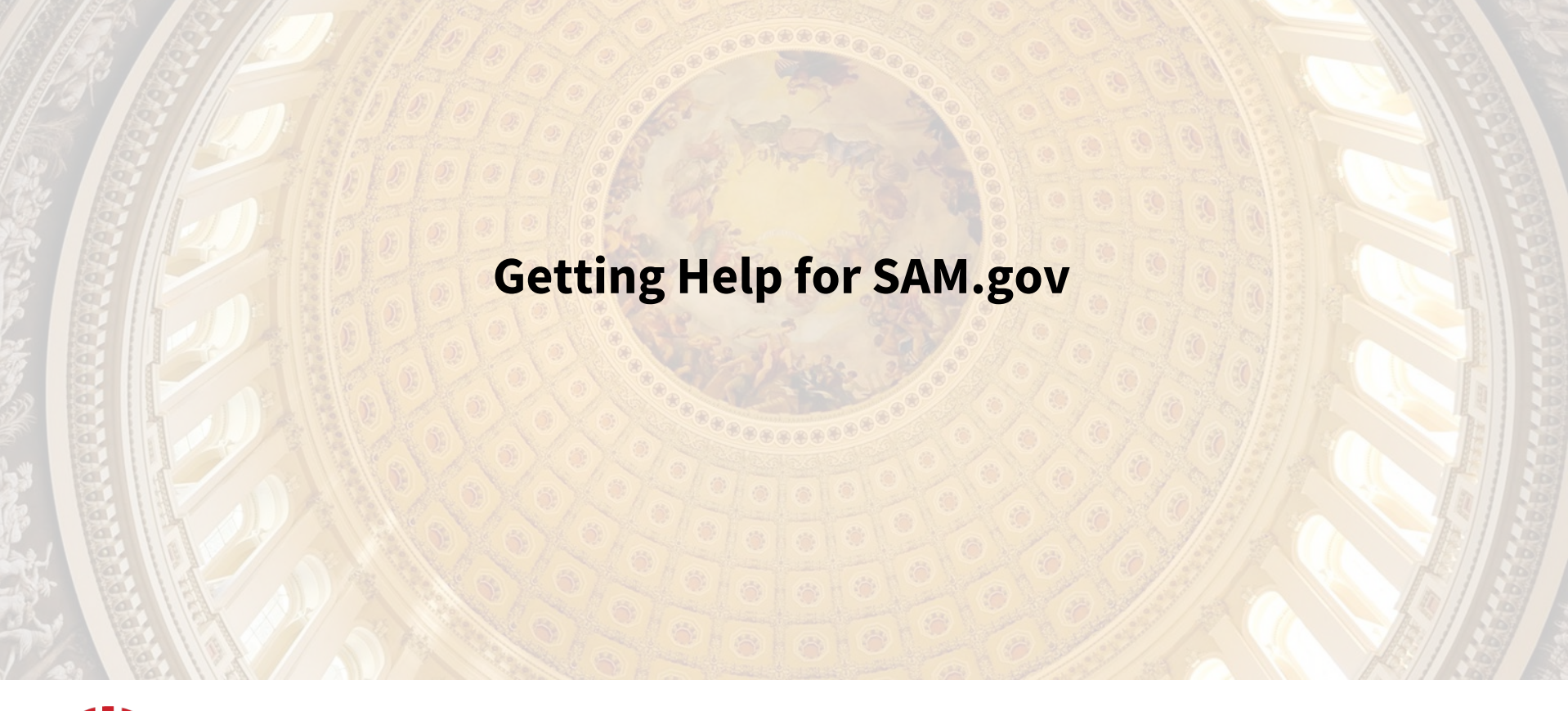

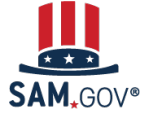

## **Help in Entity Registration**

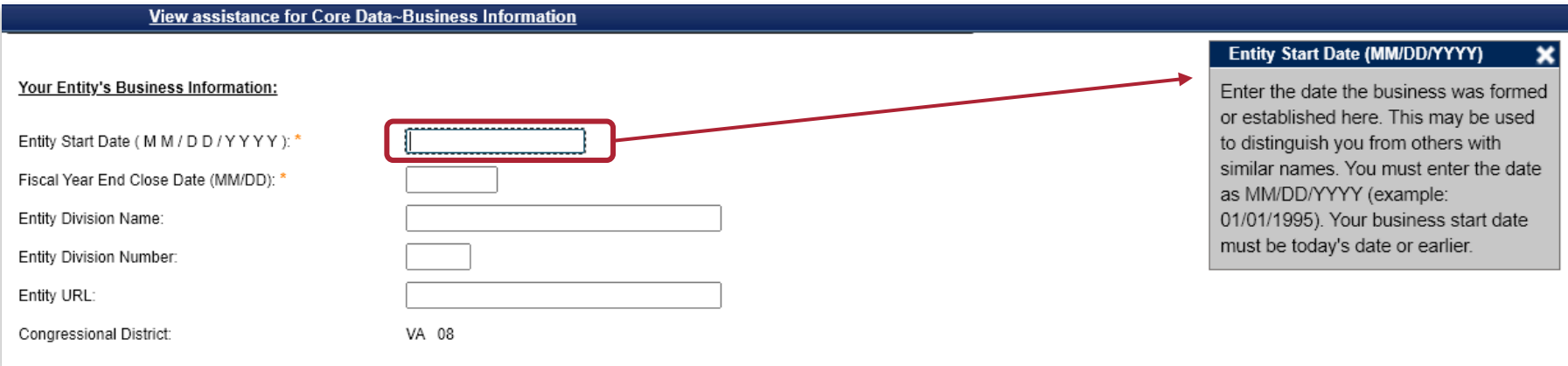

Select a data entry field and a box with help pops up on the right side of the page.

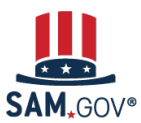

## **Help on SAM.gov**

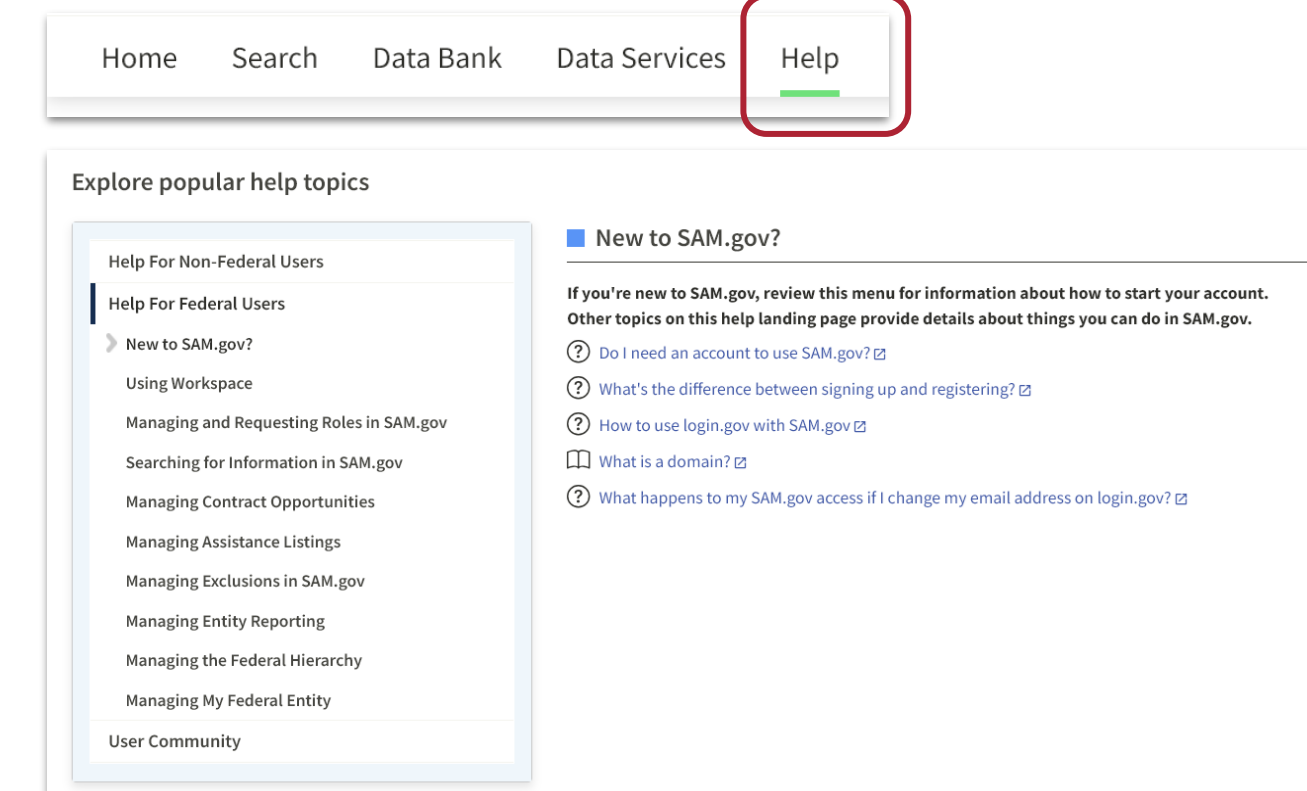

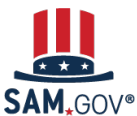

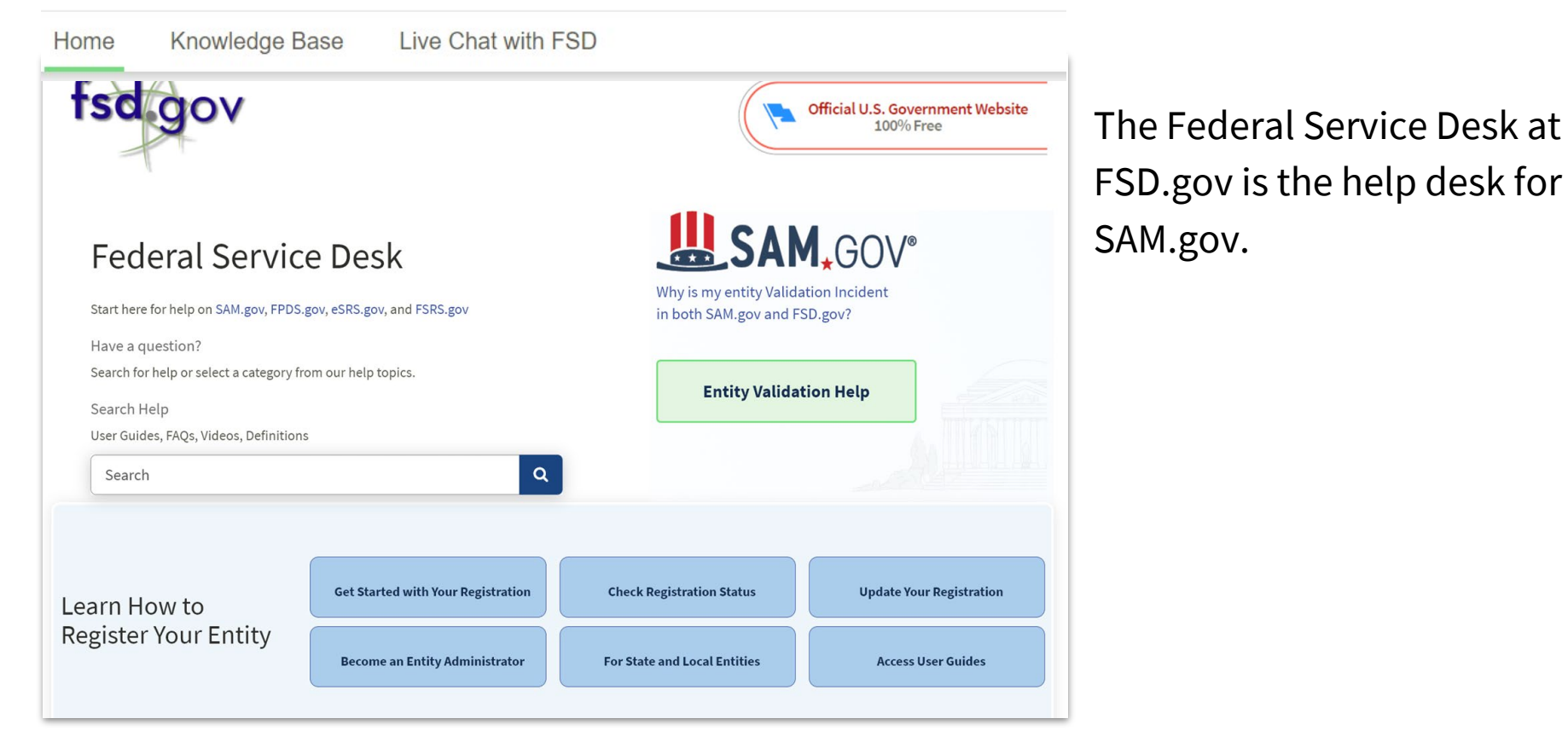

 $\text{ds}$  and  $\text{ds}$  are  $\text{ds}$ 

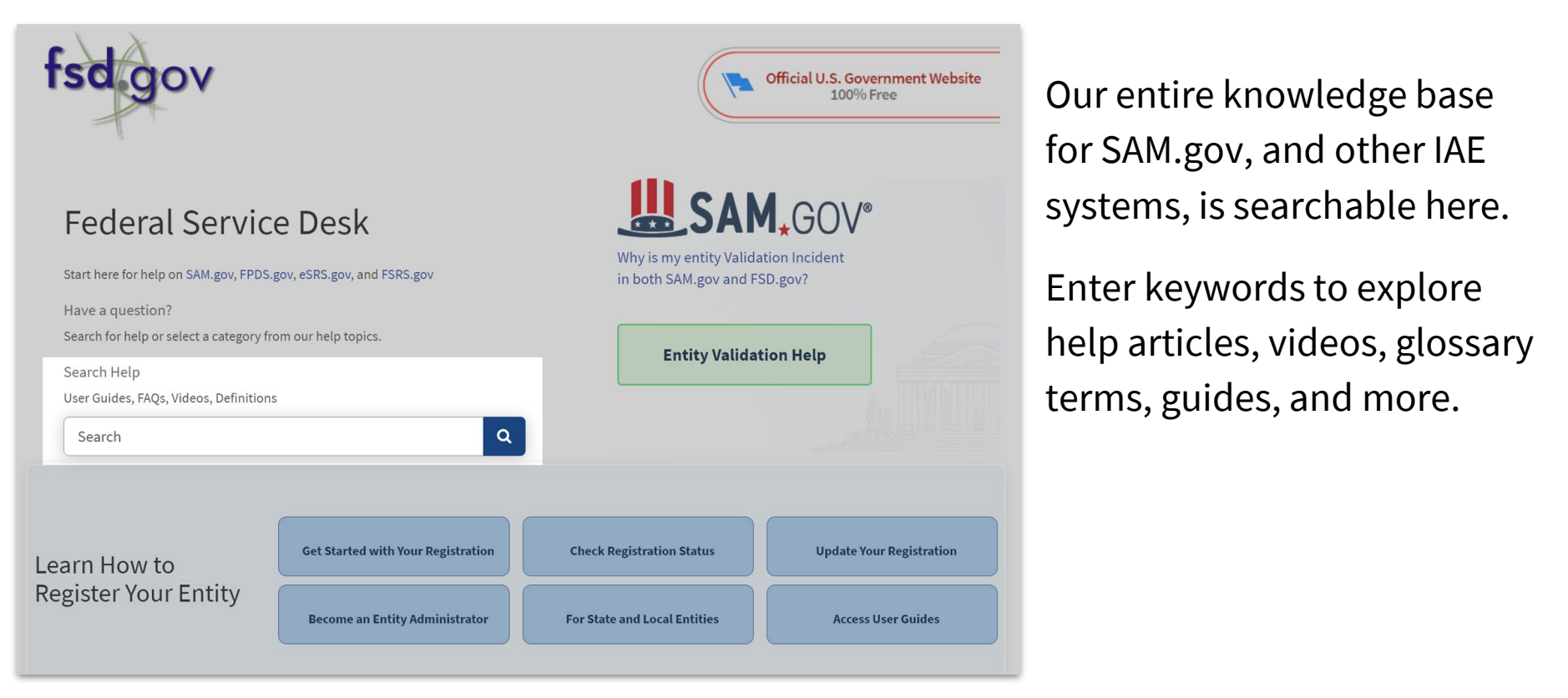

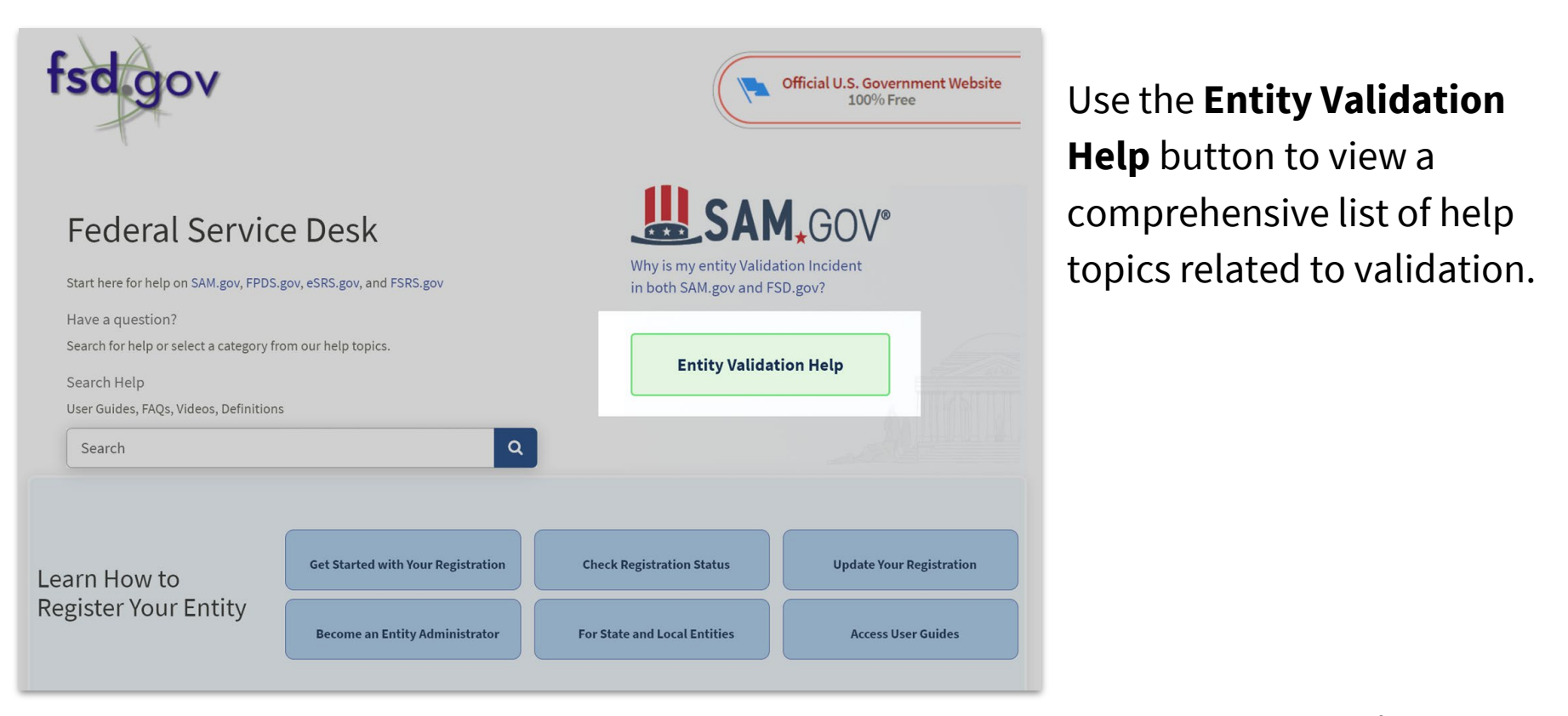

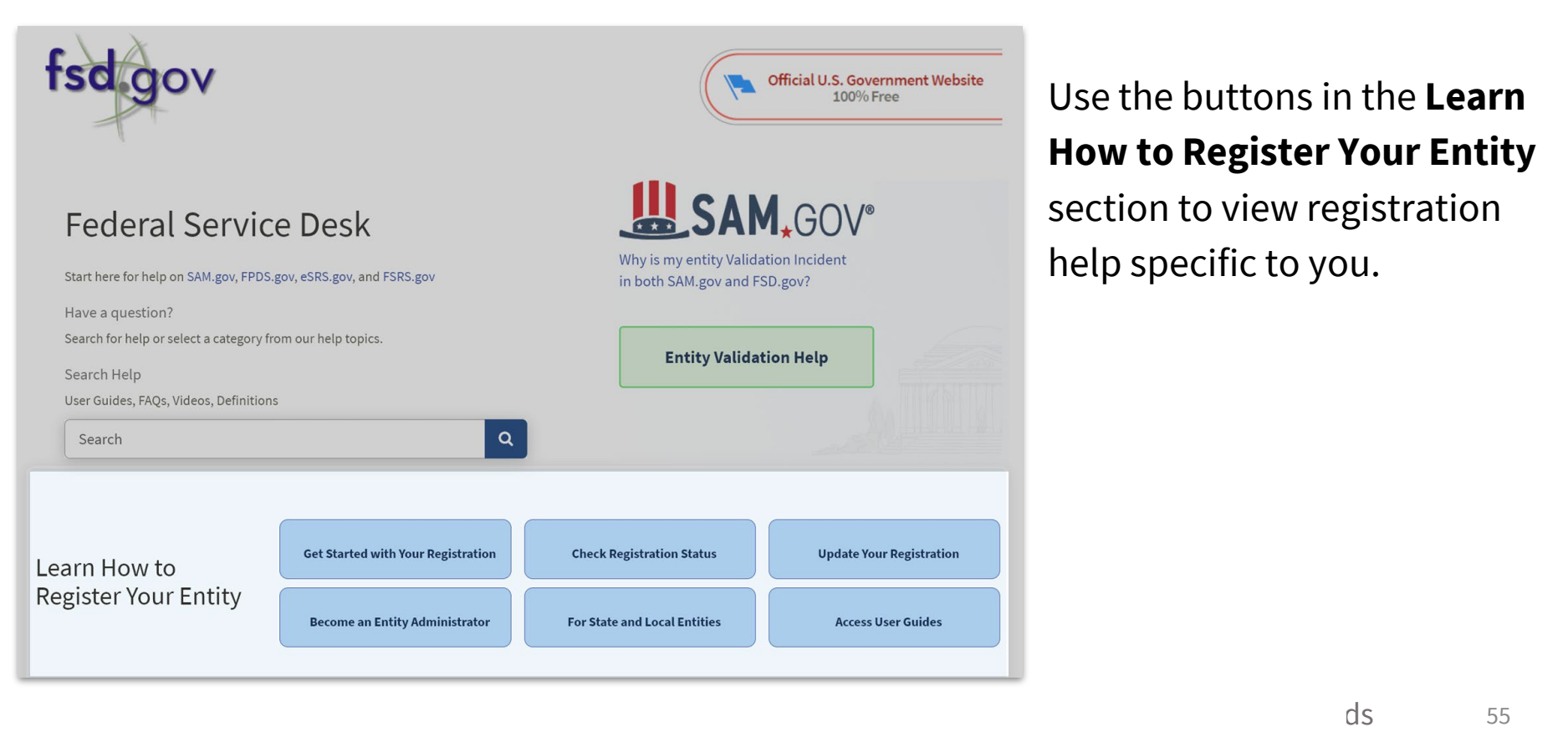

### Help Topics (FAOs)  $\oplus$  Entity Registration  $\oplus$  Contract Opportunities

**E SAM.gov Data Services** 

Workspace

 $\oplus$  Federal Hierarchy

Fraud

 $\oplus$  Entity Reporting

**E** Wage Determinations

**⊞** SAM.gov Site Information

Login.gov

**FOIA Requests** 

**E** Assistance Listings

**ED** SAM.gov User Accounts

**E** Contract Data

**E SAM.gov Search** 

**Show More** Showing 15 categories

### Announcements

### **Entity Validation Review Time**

Entity validation review time will depend on whether we can make a match from your original document submission, or if we need to request additional documentation. Most entities find a match immediately, but in some cases additional documentation and a manual review is required. The average manual review time is currently five (5) days.

### Click here to learn more

### Refine Your Search Results with the New Search Editor

If you use Simple Search in SAM.gov today, you can continue to search as you normally do. Simple Search will remain the default. If you know how to use Boolean search phrases (advanced formulas used with special terms along with keywords), you can now use them with the new search editor in the SAM.gov Search.

### Click here to learn morel

### Download FASCSA Orders from SAM.gov

The FASCSA order rule is in effect. Use the new download button on SAM.gov to get a list of all FASCSA orders. We will show an alert to let you know the file is empty until agencies issue orders. See our blog for more details.

### Click here to learn more

Select **Help Topics** to view the most viewed and highest rated help topics in each category.

### Still have a question?

If you are unable to find an answer to your question using search knowledge base or help topics, you can select Create an Incident to login and submit a ticket or you can select Live Chat to login

Create an Incident

Live Chat

### Help Topics (FAOs)  $\oplus$  Entity Registration  $\mathbb \oplus$  Contract Opportunities **E SAM.gov Data Services** Workspace  $\boxplus$  Federal Hierarchy Fraud  $\boxplus$  Entity Reporting  $\boxplus$  Wage Determinations **⊞** SAM.gov Site Information Login.gov **FOIA Requests E** Assistance Listings **ED SAM.gov User Accounts E** Contract Data **ED** SAM.gov Search Show More

Showing 15 categories

### Announcements

### **Entity Validation Review Time**

Entity validation review time will depend on whether we can make a match from your original document submission, or if we need to request additional documentation. Most entities find a match immediately, but in some cases additional documentation and a manual review is required. The average manual review time is currently five (5) days.

### Click here to learn more

### Refine Your Search Results with the New Search Editor

If you use Simple Search in SAM.gov today, you can continue to search as you normally do. Simple Search will remain the default. If you know how to use Boolean search phrases (advanced formulas used with special terms along with keywords), you can now use them with the new search editor in the SAM.gov Search.

### Click here to learn morel

### Download FASCSA Orders from SAM.gov

The FASCSA order rule is in effect. Use the new download button on SAM.gov to get a list of all FASCSA orders. We will show an alert to let you know the file is empty until agencies issue orders. See our blog for more details.

### Click here to learn more

You can view the latest news about SAM.gov and the latest update on entity validation review times in the **Announcements** section.

### Still have a question?

If you are unable to find an answer to your question using search knowledge base or help topics, you can select Create an Incident to login and submit a ticket or you can select Live Chat to login

Create an Incident

Live Chat

### Help Topics (FAOs)  $\oplus$  Entity Registration

 $\mathbb \oplus$  Contract Opportunities

**E SAM.gov Data Services** 

 $\oplus$  Federal Hierarchy

 $\boxplus$  Entity Reporting

 $\oplus$  Wage Determinations

**⊞** SAM.gov Site Information

Workspace

Fraud

Login.gov

**FOIA Requests** 

**E** Assistance Listings

**ED SAM.gov User Accounts E** Contract Data **ED** SAM.gov Search

#### Announcements

#### **Entity Validation Review Time**

Entity validation review time will depend on whether we can make a match from your original document submission, or if we need to request additional documentation. Most entities find a match immediately, but in some cases additional documentation and a manual review is required. The average manual review time is currently five (5) days.

### Click here to learn more

#### Refine Your Search Results with the New Search Editor

If you use Simple Search in SAM.gov today, you can continue to search as you normally do. Simple Search will remain the default. If you know how to use Boolean search phrases (advanced formulas used with special terms along with keywords), you can now use them with the new search editor in the SAM.gov Search.

### Click here to learn morel

### Download FASCSA Orders from SAM.gov

The FASCSA order rule is in effect. Use the new download button on SAM.gov to get a list of all FASCSA orders. We will show an alert to let you know the file is empty until agencies issue orders. See our blog for more details.

#### Click here to learn more

If you still need help, sign in to FSD.gov (using your login.gov email and password) to **chat live with a help desk agent** or to **submit your issue** via a web form.

### Still have a question?

If you are unable to find an answer to your question using search knowledge base or help topics, you can select Create an Incident to login and submit a ticket or you can select Live Chat to login

Show More Showing 15 categories

Create an Incident

Live Chat

 $\frac{1}{\sqrt{S}}$  For  $\frac{1}{\sqrt{S}}$  58

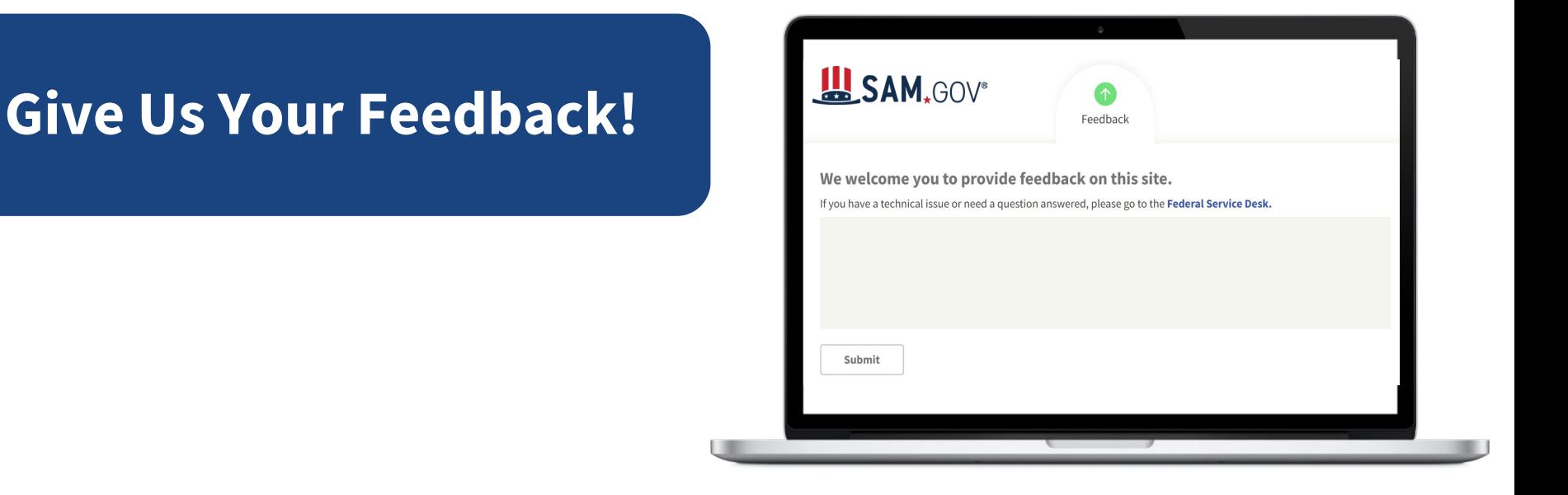

### **Sign up as a tester!**

**[https://www.fsd.gov/gsafsd\\_sp?id=kb\\_article\\_view&sysparm\\_article=KB0051888](https://www.fsd.gov/gsafsd_sp?id=kb_article_view&sysparm_article=KB0051888)**

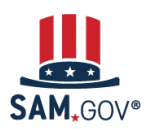

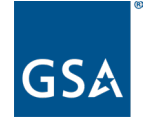

## **Resources**

- SAM.gov **[Help Page](https://sam.gov/content/help)**
- Go to the **[Federal Service Desk \(FSD.gov\)](http://www.fsd.gov)** to search for User Guides, FAQs, Videos, Definitions.
- **[Subscribe to our blog](https://buy.gsa.gov/interact/community/47/activity-feed)** for the latest updates

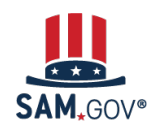

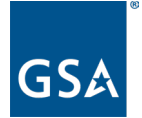

### U.S. General Services Administration

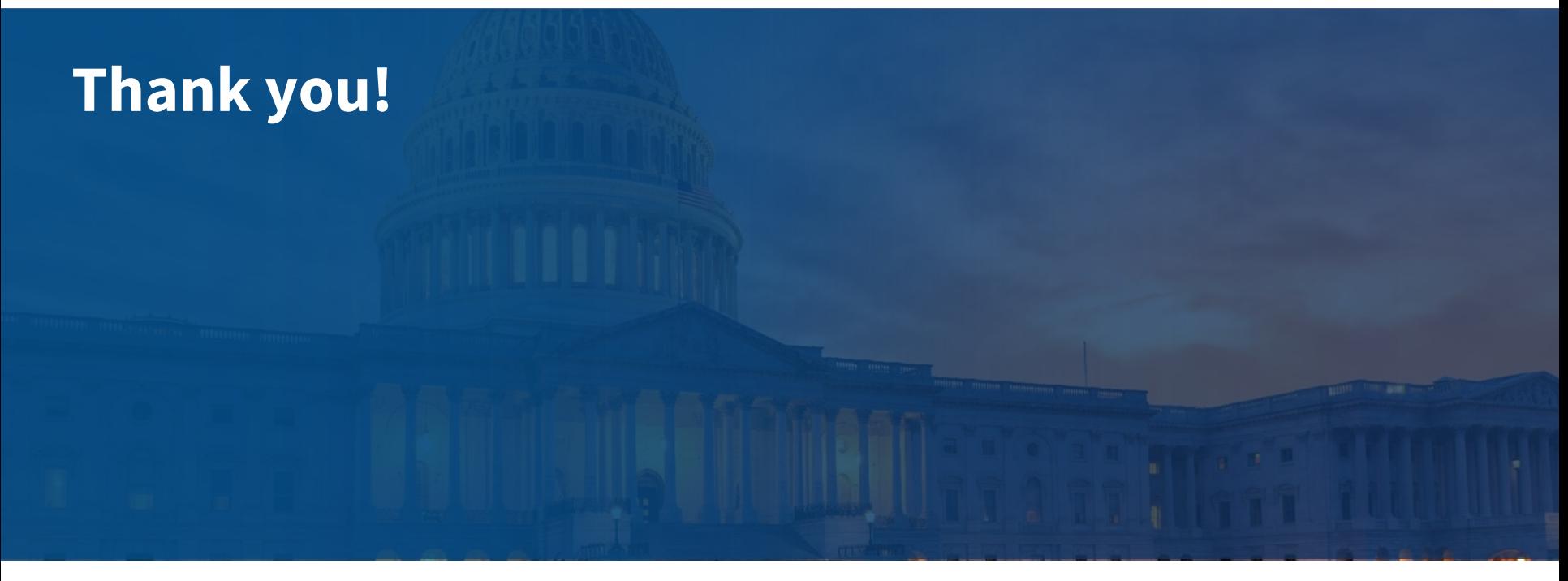

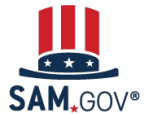